# QALCOSONIC E3

Opis techniczny i instrukcja obsługi

# Ultradźwiękowy licznik ciepła i chłodu QALCOSONIC E3

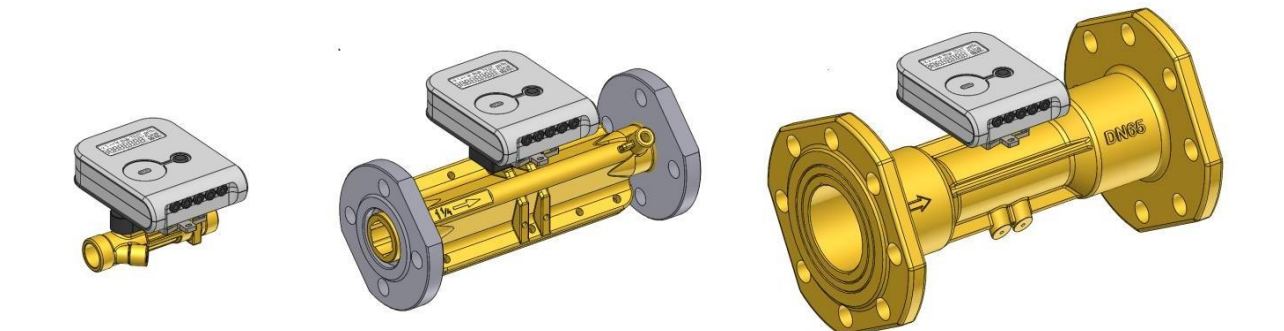

**ISO 9001 PN-N-18001 ISO 14001**

# Spis treści

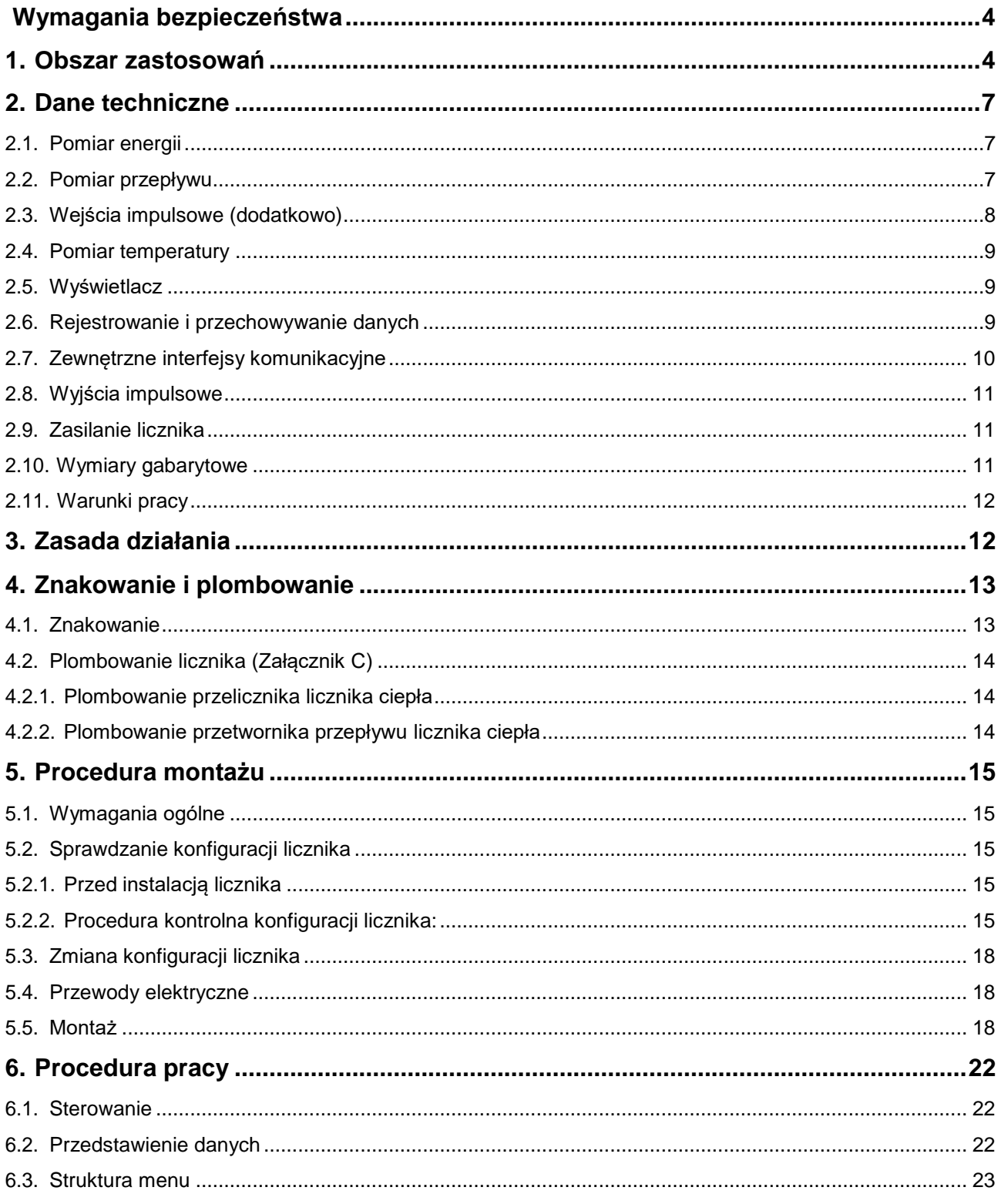

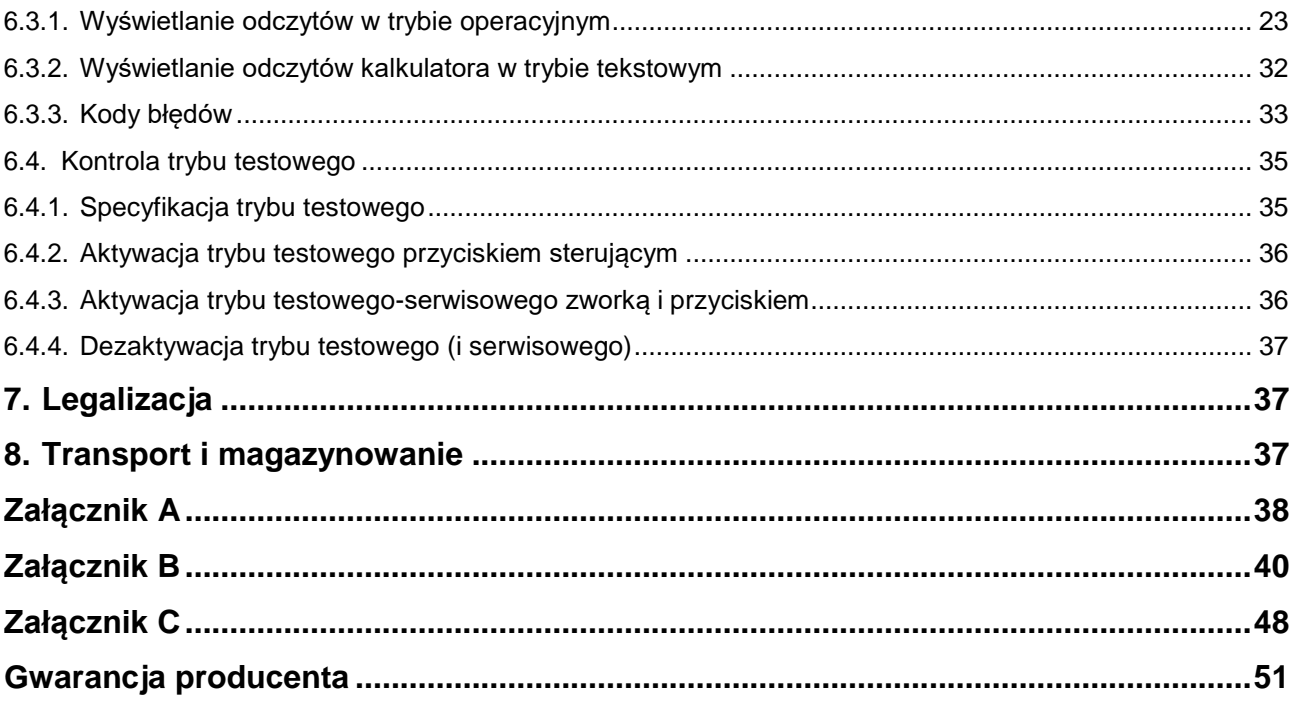

# <span id="page-3-0"></span>Wymagania bezpieczeństwa /

#### **Przed korzystaniem z licznika należy przeczytać niniejszy Opis techniczny i Instrukcję obsługi i postępować zgodnie z ich poleceniami.**

- W przypadku zasilania licznika z baterii (3,6 V), zagrożenie dla bezpieczeństwa stanowi jedynie nośnik ciepła, którego ciśnienie może wynieść do 2,5 MPa, a temperatura do 130°C.
- Dodatkowe ryzyko w postaci groźnego dla życia prądu zmiennego pojawia się, kiedy licznik jest zasilany z sieci (230 V). Licznik musi zostać zamontowany i eksploatowany zgodnie z wymaganiami przepisów bezpieczeństwa związanymi z obsługą instalacji elektrycznych.
- Liczniki mogą być montowane i serwisowane jedynie przez specjalistów posiadających wymagane kwalifikacje (do pracy z instalacjami elektrycznymi do 1000 V) i pozwolenia, znających dokumentację techniczną licznika ciepła i po odbyciu odprawy instruującej o bezpieczeństwie pracy.
- Nie zapewniono uziemienia ochronnego, ponieważ obudowa jednostki elektronicznej jest zgodna z wymaganiami klasy ochronności II.
- Nieupoważniony demontaż lub naprawy urządzenia są zabronione.
- Gwarancję bezpieczeństwa montażu i serwisu zapewniają::
	- □ Niezawodna izolacja przewodów elektrycznych,
	- □ Hermetyczne mocowanie pierwotnego przepływu i czujniki temperatury w rurociągu,
	- □ Niezawodne mocowanie podzespołów licznika temperatury przymontażu.
- Można przeprowadzić naprawę, wymianę, połączenie i rozłączenie podzespołów licznika jedynie **po odłączeniu od zasilania sieciowego** (jeżeli jednostka elektroniczna jest zasilana z sieci 230 V) i **po upewnieniu się, że w rurociągu nie ma ciśnienia ani nośnika ciepła.**
- **Kiedy licznik zasilany jest z sieci 230 V:**
	- □ Licznik jest podłączony do zasilania z sieci 230 V dwuprzewodowym kablem o średnicy  $2 \times 0.25$ mm<sup>2</sup>(w opakowaniu z licznikiem dołączono przymocowany na stałe kabel).
	- □ Licznik powinien być podłączony do zasilania z sieci 230 V przez jednobiegunowy przełącznik prądu zmiennego 1 A.
	- □ Automatyczny przełącznik powinien być częścią instalacji w budynku. Automatyczny przełącznik powinien być oznaczony jako urządzenie odłączające licznik i powinien zostać zainstalowany w pobliżu licznika, w miejscu, w którym będzie łatwo dostępny dla operatora serwisującego liczniki.
	- □ Licznik i jego części należy zainstalować tak, aby nie utrudniały obsługi automatycznego przełącznika.
	- □ Zaleca się, aby przełączniki do odłączania zasilania były zamontowane w tej samej szafce i przystosowane do prądu używanego przez urządzenie.
- Warunki pracy:
	- $\Box$  temperatura pracy od +5°C do +55°C
	- □ wilgotność do 93%

**Uwaga: Ochrona zapewniona przez sprzęt może ulec naruszeniu w przypadku używania go w sposób nieprzewidziany przez producenta!**

# <span id="page-3-1"></span>1.Obszar zastosowań

Ultradźwiękowy licznik ciepła i chłodu QALCOSONIC E3 (zwany dalej "licznik") jest przeznaczony do pomiaru zużycia energii ciepła i chłodu oraz zapisywania danych w dwóch osobnych rejestrach. Jest używany w indywidualnych i sieciowych urządzeniach grzewczych (budynki mieszkalne, przedsiębiorstwa, organizacje,

zakłady zaopatrzenia itp.) do wykonywania komercyjnych pomiarów zużytej energii w systemach używających wody jako nośnika ciepła.

Mikroprocesorowy kompaktowy licznik ciepła i chłodu może być montowany zarówno na rurociągu zasilającym jak i powrotnym instalacji. Posiada na stałe zamontowane czujniki temperatury.

Licznik jest zgodny z wymaganiami Załącznika 1, Załącznika MI004 do Przepisu technicznego dotyczącego instrumentów pomiarowych i norm zharmonizowanych EN 1434 – l

Liczniki ciepła (EN 1434-1:2016, EN 1434-2:2016, EN 1434-3:2016, EN 1434-4:2016, EN 1434-5:2016).

Licznik spełnia wymagania Klasy środowiskowej C, zgodnie z EN1434-1:2016.

Warunki środowiskowe klimatyczne: Zakres temperatury: od 5°C do 55°C

Wilgotność: z kondensacją Lokalizacja: w pomieszczeniach zamkniętych

Mechaniczna klasa środowiskowa: M1<br>Elektromagnetyczna klasa środowiskowa: E2 Elektromagnetyczna klasa środowiskowa: **Schemat nadawania numeru licznikowi ciepła/chłodu QALCOSONIC E3:**

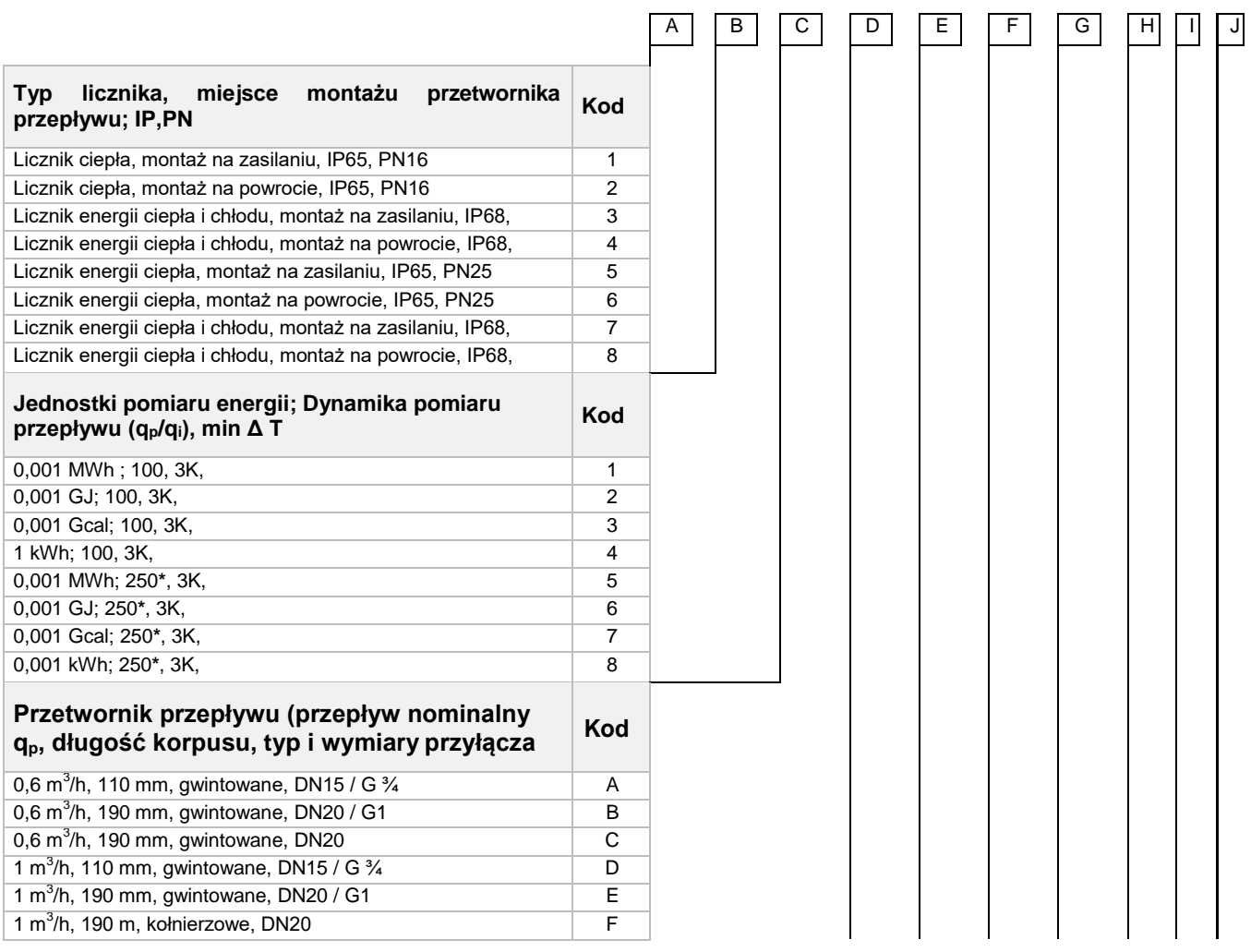

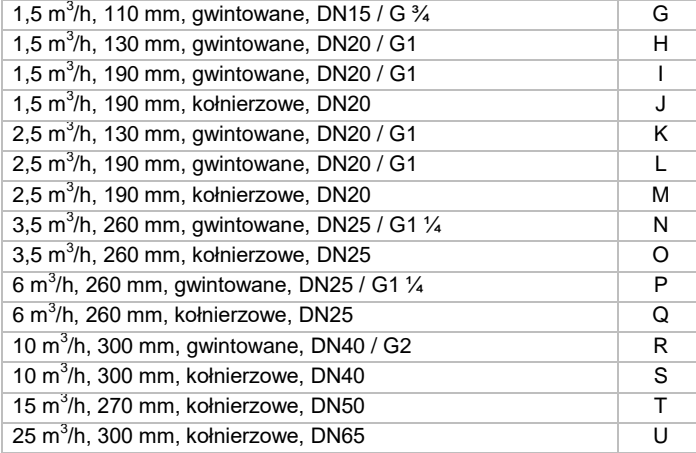

 $^*$  z wyjątkiem przetworników przepływu q $_{\sf p}$  = 0,6 m $^3$ /h; 1 m $^3$ /h; 3,5 m $^3$ /h (trójkątny przekrój rury licznika)

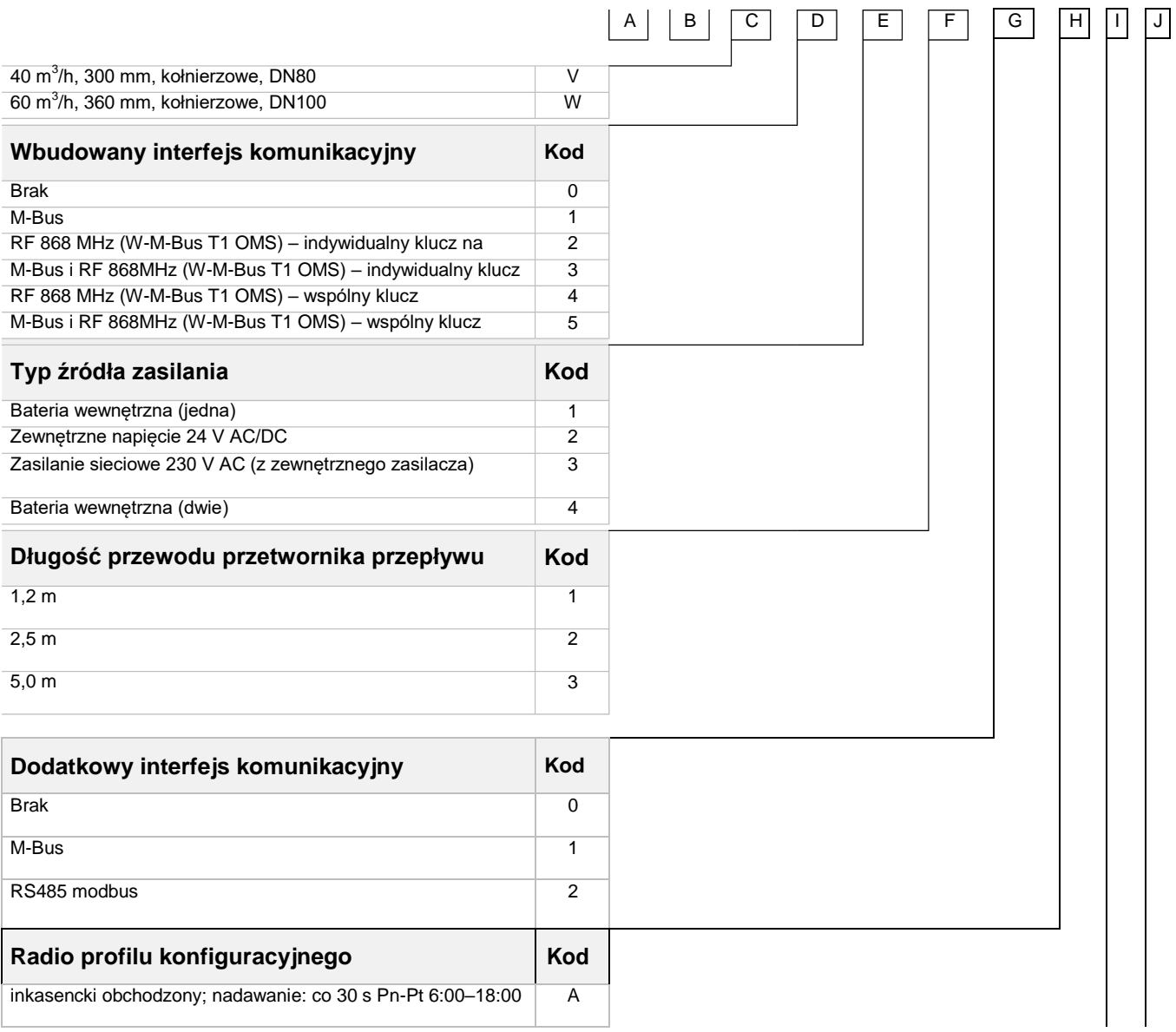

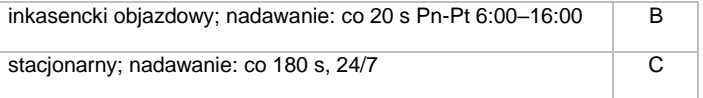

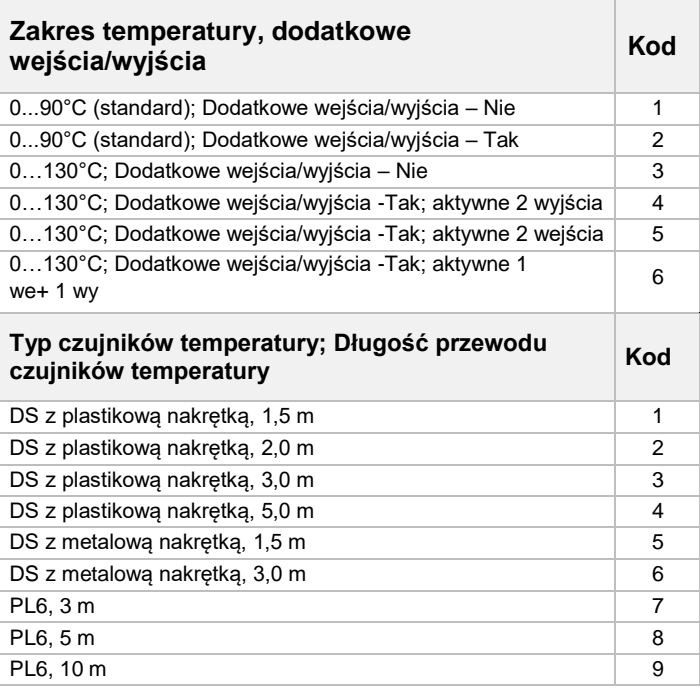

# <span id="page-6-0"></span>2.Dane techniczne

## <span id="page-6-1"></span>2.1. Pomiar energii

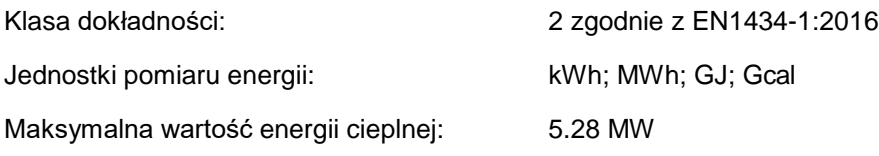

## <span id="page-6-2"></span>2.2. Pomiar przepływu

Dynamika pomiaru przepływu - stosunek przepływu nominalnego do przepływu minimalnego (do wyboru przez użytkownika):

- $q_p/q_i = 100$
- q<sub>p</sub>/q<sub>i</sub> = 250 (z wyjątkiem qp = 0,6 m<sup>3</sup>/h; 1 m<sup>3</sup>/h i 3,5 m<sup>3</sup>/h dla trójkątnego przekroju rury licznika) I

Dane techniczne przetwornika przepływu są podane w Tabeli 1.

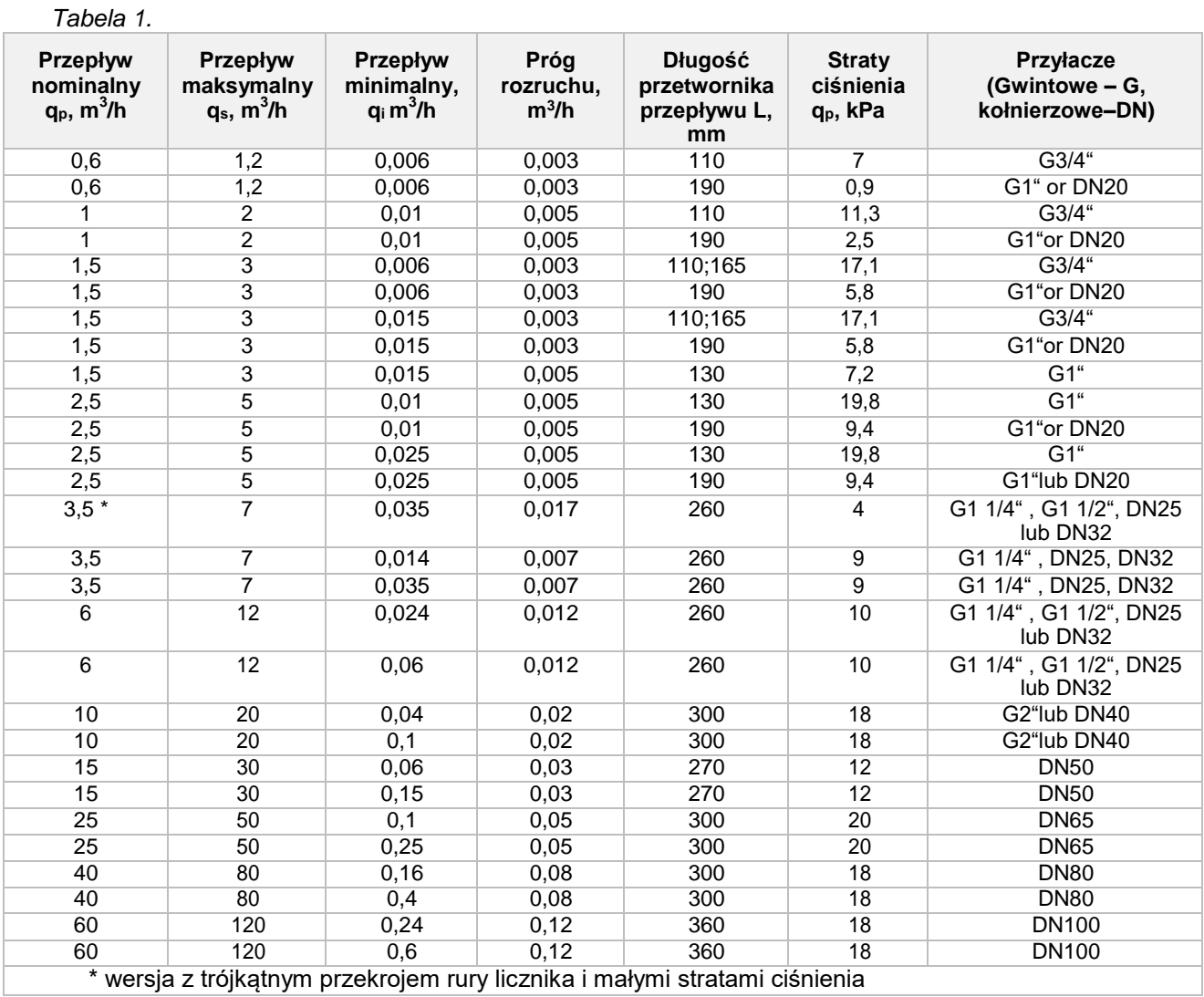

Zakres temperatury cieczy będącej nośnikiem ciepła: od 0.1°C do 90°C (Wykonanie na zamówienie i przy montażu przeliczniku na ścianie: 0.1°C – 130°C) Długość przewodu łączącego przetwornik przepływu z przelicznikiem: 1.2 m (Wykonanie na zamówienie: 2.5 m or 5.0 m) Maksymalne dopuszczalne ciśnienie robocze (ciśnienie nominalne PN): 16 bar or 25bar

Jeżeli przepływ przekracza maksymalną wartość qs:

- dla przepływu < 1.2∙qs, pomiar jest kontynuowany strumienia objętości i obliczenia będą kontynuowane;
- dla przepływu > 1.2⋅qs, wskazywana jest wartość stała równa1.2⋅qs, pojawia się błąd "przekroczono maksymalny strumień objętości" zostaje on zarejestrowany i oblicza się czas trwania tegobłędu.

## <span id="page-7-0"></span>2.3. Wejścia impulsowe (dodatkowo)

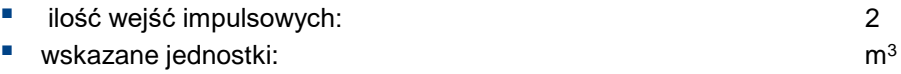

- **wartość impulsu:** programowalna intervential programowalna intervential programowalna typy impulsów wejściowych: IB zgodnie z EN1434-2 maksymalna dopuszczalna częstotliwość impulsów wejściowych: 3 Hz maksymalne dopuszczalne napięcie impulsów wejściowych: 3,6 V
- stan utrzymania wysokiego poziomu: 3,6 V przez R 3,3 MΩ
- jeżeli zamówiono licznik z funkcją wejścia-wyjścia impulsowego, to do licznika będzie przyłączony na stałe przewód 1,5 m w celu podłączenia wejść-wyjść..

# <span id="page-8-0"></span>2.4. Pomiar temperatury

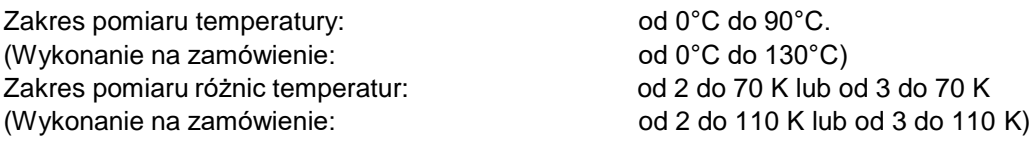

Konstrukcja czujników temperatury:

typ DS zgodnie z EN1434-2 (dla przyłączy przetwornika przepływu G3/4, G1, opcja G1 1/4), typ PL zgodnie z EN1434-2 (dla innych przyłączy przetworników przepływu). Maksymalna długość przewodów czujników: do 10 m.

# <span id="page-8-1"></span>2.5. Wyświetlacz

Ciekłokrystaliczny 8-cyfrowy wyświetlacz dla przedstawiania wartości wskazanego parametru i przedstawiania parametrów, jednostek miar i trybów działania z symbolami specjalnymi. Wyświetlane są sumaryczne oraz chwilowe mierzonych parametrów, jak również dane odczytywane z archiwum licznika i informacje o jego konfiguracji opisane w Rozdziale 6.3. Jednostki pomiaru energii (wybierane przez użytkownika podczas instalacji):

kWh, MWh, Gcal lub GJ

Rozdzielczość wskaźników energii (wybierane przez użytkownika podczas instalacji):

0000000,1 kWh 00000001 kWh 00000,001 MWh (Gcal lub GJ) 000000,01 MWh (Gcal lub GJ)

Rozdzielczość wskaźników strumienia objetości: 00000,001 m<sup>3</sup>

W przypadku rozładowania baterii lub odłączenia zasilania, wszystkie wewnętrzne odczyty i dane archiwalne będą przechowywane przez co najmniej 15 lat w nieulotnej pamięci i można uzyskać do nich dostęp poprzez podłączenie zasilania bateryjnego w stanie roboczym.

# <span id="page-8-2"></span>2.6. Rejestrowanie i przechowywanie danych

Licznik gromadzi w swoim archiwum parametry w układzie godzinowym, dobowym i miesięcznym. Dane archiwalne mogą być odczytywane jedynie przez zdalny odczyt danych (patrz Rozdział 6.5). Rejestry danych archiwalnych miesięcznych są dodatkowo wyświetlane na wyświetlaczu LCD (patrz Rozdział 6.3.1).

Następujące parametry są gromadzone w pamięci licznika z upływem każdej godziny, dnia i miesiąca:

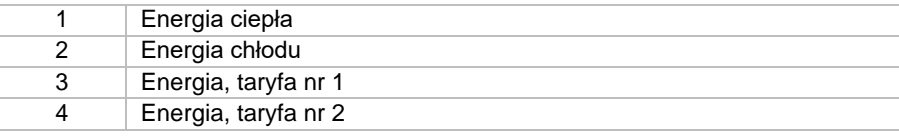

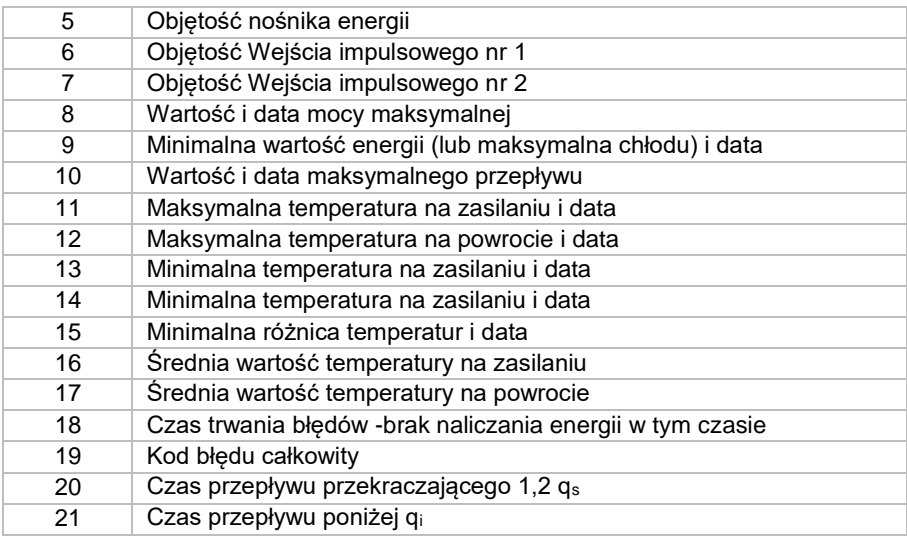

Minimalna pojemność archiwum:

Archiwum godzinowe: 1480 godz. Archiwum dobowe: 1130 dni

Archiwum miesięczne: 36 miesięcy

Czas przechowywania archiwum: przynajmniej 36 miesięcy Czas przechowywania wszystkich zliczonych danych, przy braku zasilania jednostki elektronicznej: minimum 15 lat

# <span id="page-9-0"></span>2.7. Zewnętrzne interfejsy komunikacyjne

Interfejs optyczny (wbudowany, niezależnie od zamówienia)

Interfejs zintegrowany (należy wybrać przy zamawianiu licznika; można zaznaczyć obie opcje):

- $\blacksquare$  Interfejs M-Bus
- **Interfejs RF 868 MHz**

Interfejs dodatkowy (w zależności od zamówienia; dostępna tylko jedna opcja z listy):

- $\blacksquare$  Interfejs M-Bus
- **Interfejs MODBUS RS485**

Interfejsy są przeznaczone do odczytywania danych i parametryzacji licznika. Kiedy licznik jest skonfigurowany do zasilania jedynie z baterii wewnętrznej, czas komunikacji poprzez dodatkowe interfejsy jest automatycznie ograniczany w celu oszczędzania baterii – średnio 16 godzin na miesiąc. Niewykorzystane limity komunikacyjne sumują się. Jeżeli limit zostanie wykorzystany, interfejs zostanie zablokowany, a sumowanie nowego limitu rozpocznie się dopiero po zmianie godziny (80 sekund dla każdej godziny).

W przypadku interfejsów przewodowych do licznika dołącza się przewód 1,5 m.

Interfejs optyczny jest zintegrowany z przednim panelem jednostki elektronicznej i jest przeznaczony do odczytywania danych w protokole M-Bus, parametryzacji licznika i jako wyjście dla impulsów optycznych w trybie testowym. Aktywacji interfejsu dokonuje się przyciskiem (aktywacja kończy się po 5 minutach od naciśnięcia przycisku lub od zakończenia komunikacji).

## <span id="page-10-0"></span>2.8. Wyjścia impulsowe

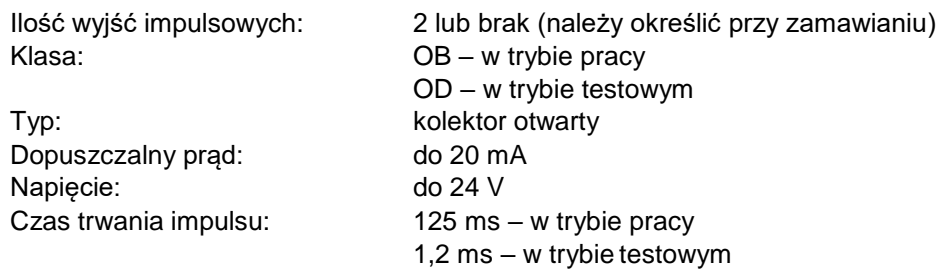

Wartość impulsu w trybie pracy:

– W przypadku skonfigurowania wyjścia dla energii, można wybrać wartość jej impulsów z listy (w zależności od przepływu nominalnego qp i jednostek pomiaru energii):

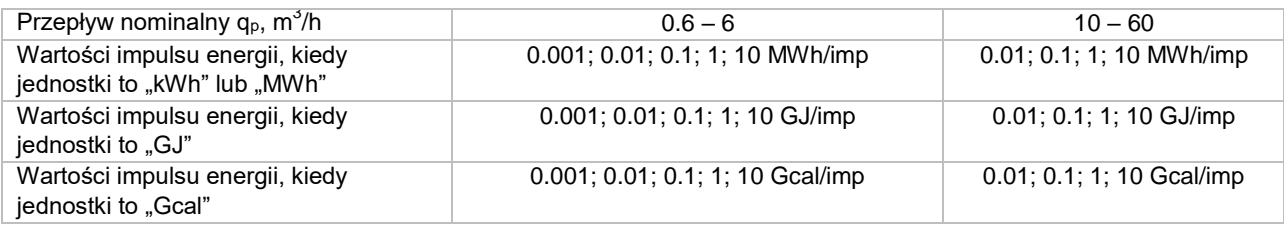

 W przypadku skonfigurowania wyjścia dla ilości wody, można wybrać wartość jej impulsów z listy (w zależności od przepływu nominalnego qp):

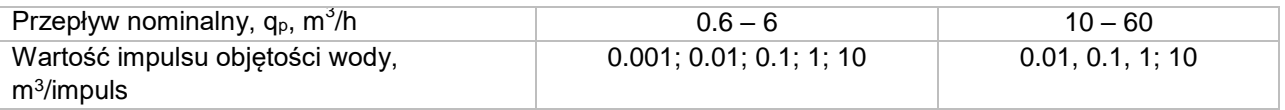

 jeżeli zamówiono licznik z dodatkowymi wejściami-wyjściami impulsowymi, to będzie na stałe podłączony do licznika przewód 1,5 m ( w celu połączenia wejść-wyjść).

## <span id="page-10-1"></span>2.9. Zasilanie licznika

(jedna z opcji, w zależności od konfiguracji licznika):

- jedna lub dwie wewnętrzne baterie litowe (Li-SOCl2) rozmiar AA 3,6 V z okresem użytkowania minimum 5+1 lat
- lub zewnętrzne zasilanie 12–42 V DC lub 12–36 V 50/60 Hz AC; pobór prądu nie wyższy niż 20 mA
- lub zewnętrzne zasilanie 230 V +10% -15% 50/60 Hz AC; pobór prądu
- nie wyższy niż 5 mA

## <span id="page-10-2"></span>2.10. Wymiary gabarytowe:

przelicznik : maksymalnie 115 mm x 30 mm x 90 mm przetworniki przepływu: zgodnie z załącznikiem B

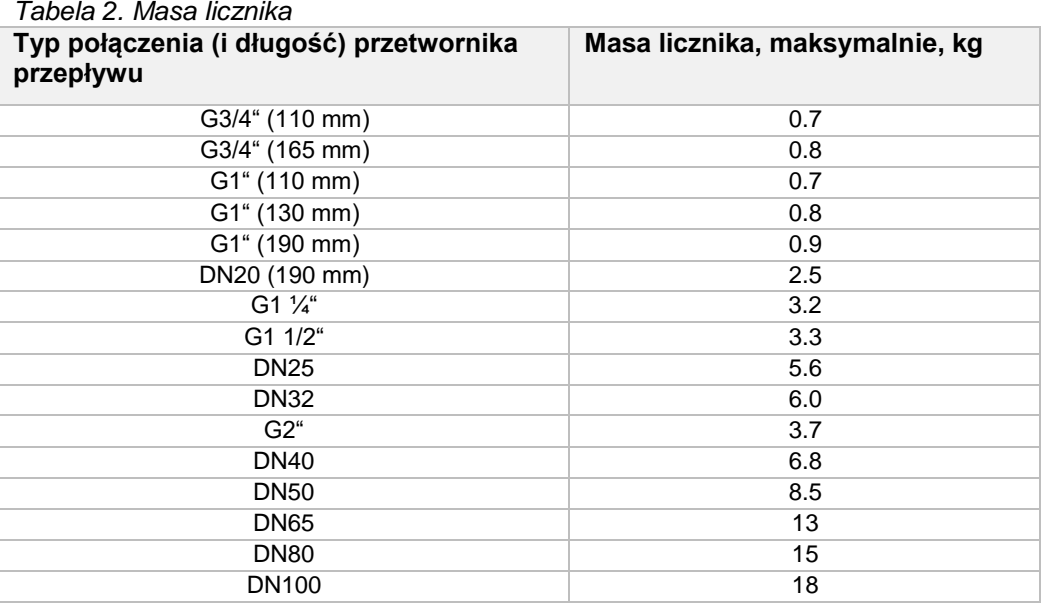

## <span id="page-11-0"></span>2.11. Warunki pracy

Klasa ochronności jednostki elektronicznej: IP65 (IP67 lub IP68, wykonanie na zamówienie) Klasa ochronności przetwornika przetworniki przepływu: IP65 (IP67 lub IP68, wykonanie na zamówienie) Klasa ochronności czujników temperatury IP68

Warunki pracy:

 temperatura pracy od 5°C do 55°C; ■ wilgotność względna maksymalnie 93%, ciśnienie atmosferyczne od 86 kPa do 106,7 kPa Mechaniczna klasa środowiskowa: Elektromagnetyczna klasa środowiskowa: E2

# <span id="page-11-1"></span>3.Zasada działania

Przepływ jest obliczany na zasadzie pomiaru ultradźwiękowego. Sygnał ultradźwiękowy jest wysyłany zgodnie z kierunkiem i przeciwnie do kierunku przepływu medium pomiędzy czujnikami ultradźwiękowymi, które na zmianę wykonują funkcje nadajnika i odbiornika. Przepływ jest obliczany na podstawie zmierzonej różnicy w czasie przesyłania (zgodnie i przeciwnie do kierunku przepływu).

Różnica temperatur pomiędzy przepływami zasilania i powrotu jest mierzona na podstawie rezystancyjnych czujników temperatury. Przelicznik oblicza ilość zużytej energii ciepła poprzez integrację w czasie różnicy entalpii nośnika ciepła zasilania i powrotu, oraz przedstawia te dane na wyświetlaczu. Wzory do obliczeń energii:

**kiedy sensor jest na zasilaniu** 

 $Q = V * p_1 * (h_{T1}-h_{T2})$ 

 kiedy sensor jest na powrocie  $Q = V * p_2 * (h_{T1}-h_{T2})$ Gdzie: Q – energia cieplna;

V – objętość wody przechodzącej przez licznik, m<sup>3</sup> ;

 $p_1$ ,  $p_2$  – gęstość wody odpowiadająca temperaturom nośnika ciepła zasilania i powrotu

Θ1 i Θ2 zmierzone przez czujniki temperatury wody zasilania i powrotu T1 i T2;

hT1, hT2 – obliczona entalpia właściwa nośnika ciepła dla temperatur Θ1 – Θ2.

Kiedy funkcja taryfy energii chłodu zostaje aktywowana w przypadku ujemnej różnicy temperatur, energia zostanie zgromadzona w dodatkowym rejestrze taryfy Q $\alpha$ . W tym przypadku wartości energii są obliczane według następujących formuł:

- **Kiedy przetwornik przepływu jest na zasilaniu** 
	- kiedy  $\Theta$ 1 >  $\Theta$ 2: Q = V $p_1$  $(p_1$  $(h_{T1}$ - $h_{T2})$ , Q $\approx$  = 0
	- kiedy  $\Theta$ 1 <  $\Theta$ 2: Q<sub> $\alpha$ </sub> = V $\rho_1$ (h<sub>T2</sub>-h<sub>T1</sub>), Q = 0
- kiedy przetwornik przepływu jest na powrocie kiedy  $\Theta$ 1 >  $\Theta$ 2: Q = V $\mathbb{I}_{\rho_2}$  $(\mathsf{h}_{\text{I1}}$ - $\mathsf{h}_{\text{I2}})$ , Q $\mathbb{Q} = 0$

kiedy Θ1< Θ2:  $Q_{\text{W}} = V \text{p}_2 \text{p}_1(h_{\text{T2}}-h_{\text{T1}}), Q = 0$ 

Przelicznik licznika ciepła wykonuje wszystkie niezbędne funkcje pomiaru i przechowywania danych:

- pomiar energii cieplnej i określanie charakterystyk przeciążenia;
- obliczanie i przechowywanie maksymalnych wartości;
- przechowywanie danych niezbędnych do raportów na dzień ustalany rocznie lub miesięcznie;
- pomiar zużycia w ramach taryf;
- przechowywanie wartości 36-miesięcznych, włącznie z obliczonym rejestrem energii, objętości i taryfy;
- określanie błędów;
- wyświetlanie wartości, parametrów (wyświetlane wybiórczo) i kody błędów;
- **Funkcie testowe i serwisowe.**

# <span id="page-12-0"></span>4.Znakowanie i plombowanie

## <span id="page-12-1"></span>4.1. Znakowanie

Na przednim panelu przelicznika zaznaczono: znak towarowy producenta, typ i numer typu licznika, numer certyfikatu badania typu UE, numer fabryczny, rok produkcji, zakres pomiaru temperatury, zakres pomiaru różnic temperatur, dokładność, klasę środowiskową zgodnie z EN1434-1, elektromagnetyczną i mechaniczną klasę środowiskową, zakres pomiaru przepływu (qi, qp, qs), zakres temperatury dla czujników, maksymalne dopuszczalne ciśnienie pracy i oznaczenie dystrybutora (jeżeli dotyczy), typy interfejsów komunikacyjnych (włącznie z optycznymi) oraz napięcie zasilania (w przypadku zewnętrznego źródła zasilania).

Na obudowie przetwornika przepływu zaznaczono:

- typ połączenia (gwintowane G lub kołnierzowe DN)
	- kierunek przepływu

Miejsce docelowe interfejsów komunikacji przewodowej, dodatkowe wejścia i wyjścia oraz przewody kabli zewnętrznego zasilania są oznaczone kolorami przewodów i dodatkową etykietą na kablu oznaczającą miejsce docelowe.

Czujnik temperatury przeznaczony do montowania w rurociągu o wyższej temperaturze jest oznaczony czerwonym znakiem; ten do montowania w rurociągu o niższej temperaturze jest oznaczony niebieskim znakiem.

# <span id="page-13-0"></span>4.2. Plombowanie licznika (Załącznik C)

#### <span id="page-13-1"></span>4.2.1. Plombowanie przelicznika licznika ciepła

Nowo wyprodukowany licznik ciepła nie wymaga dodatkowych plomb na jednostce elektronicznej. Dostęp do elementów podtrzymujących zamknięcie skrzynki, styków aktywujących zmianę konfiguracji i styków aktywujących zmianę danych regulacji jest chroniony przez łatwe do wyłamania przegrody (Rys. 1.).

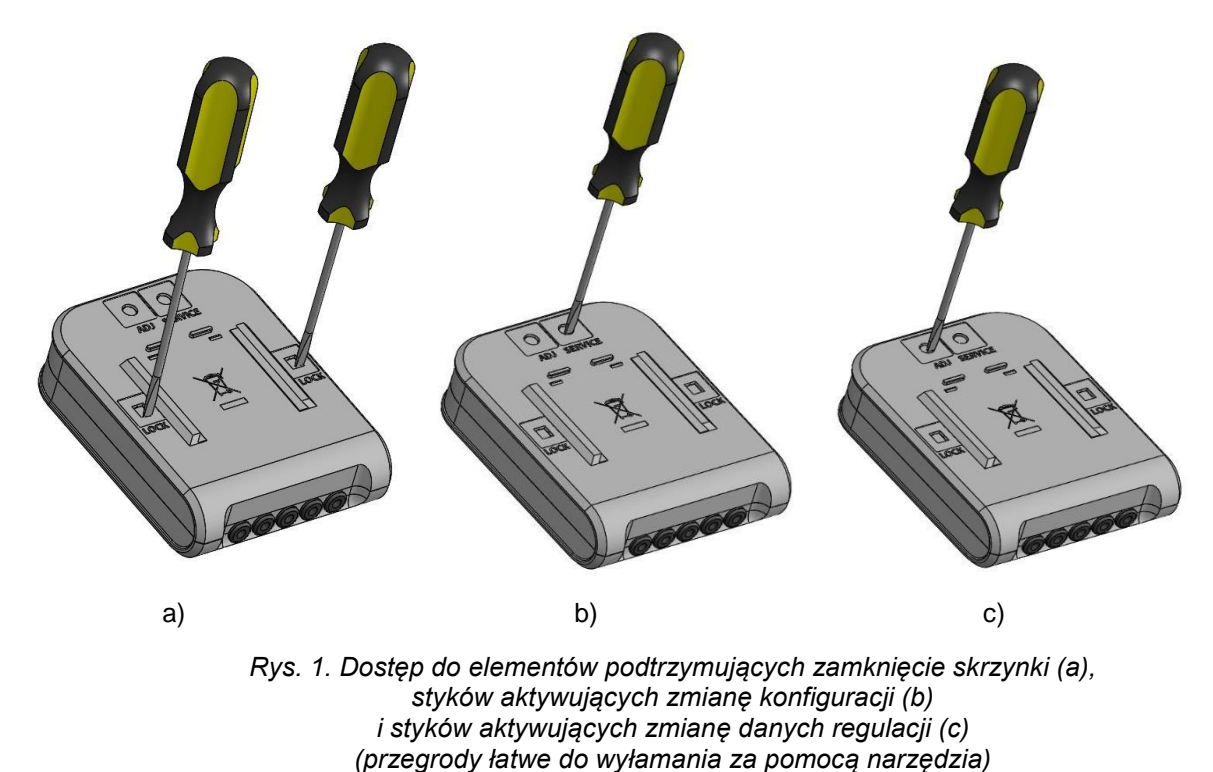

Po otwarciu skrzynki, zmianie konfiguracji lub wyregulowaniu licznika (po wyłamaniu specjalnych przegród w tym celu) należy dodatkowo zaplombować otwarte sloty plombami naklejanymi:

- dwa sloty oznaczone LOCK dla dostępu do elementów mocujących zamknięcie skrzynki są zaplombowane naklejanymi plombami kontroli metrologicznej (Rys. 1a),
- slot oznaczony SERVICE dla dostępu do styków aktywujących zmianę konfiguracji jest zaplombowany naklejanymi plombami dostawcy ciepła (Rys. 1b),
- slot oznaczony ADJ dla dostępu do styków aktywujących zmianę danych regulacji jest zaplombowany naklejanymi plombami kontroli metrologicznej (Rys. 1c).

#### <span id="page-13-2"></span>4.2.2. Plombowanie przetwornika przepływu licznika ciepła

Przyklejona plomba gwarancji producenta – zaplombowane wkręty mocujące nasadkę ochronną (Rys. C2, poz. 1).

Po montażu wkręt mocujący czujnika temperatury jest zabezpieczony plombami montażowymi (Rys. C3).

# <span id="page-14-0"></span>5.Procedura montażu

## <span id="page-14-1"></span>5.1. Wymagania ogólne

Przed montażem licznika należy:

- porównać zestaw licznika z opisem w dokumentacji technicznej,
- sprawdzić, czy nie występują widoczne wady mechaniczne,
- sprawdzić konfigurację licznika i zmienić ją w razie potrzeby.

Liczniki mogą być zamontowane jedynie przez wykwalifikowanych specjalistów zgodnie z wymaganiami niniejszego dokumentu i konstrukcją instalacji pomiarowej.

Zabrania się rozkładania przewodów sygnałowych w pobliżu (bliżej niż 5 cm) przewodów zasilania lub przewodów innych urządzeń.

## <span id="page-14-2"></span>5.2. Sprawdzanie konfiguracji licznika

#### <span id="page-14-3"></span>5.2.1. Przed instalacją licznika

Przed montażem licznika należy sprawdzić, czy konfiguracja jest zgodna z danego obiektu. Weryfikacji podlegają następujące parametry (ustawienia fabryczne licznika to ustawienia standardowe):

- czy licznik jest przeznaczony do montażu na zasilaniu lub na powrocie,
- czy licznik jest przeznaczony do pomiaru energii ciepła lub energii ciepła i chłodu,
- **·** jednostki pomiaru energii,
- rozdzielczość wyświetlania energii (pozycja punktu),
- czy rejestry taryfy są aktywowane oraz warunki funkcjonowania rejestrów taryfy,
- czy aktywowano wejścia impulsowe, ich przeznaczenie, wartości impulsu, początkowe wartości ich rejestrów objętości, oraz rozdzielczość rejestru objętości (pozycja punktu),
- czy aktywowano wyjścia impulsowe, ich przeznaczenie, wartości impulsu, początkowe wartości ich rejestrów objętości, oraz rozdzielczość rejestru objętości (pozycja punktu),
- data rozliczenia , rok i miesiąc,
- numer abonenta.
- czas zegara wewnętrznego,
- adresy interfejsu Mbus i prędkość komunikacji.

#### <span id="page-14-4"></span>5.2.2. Procedura kontrolna konfiguracji licznika:

 Jeżeli licznik jest w trybie transportowym, wyświetlacz jest wyłączony w trybie czuwania. Wyświetlacz można włączyć naciśnięciem przycisku i wyłączy się po 5 minutach, dopóki licznik jest w trybie transportowym (w normalnym trybie pracy wyświetlacz jest stale włączony i stale pokazuje wartość zmierzonej energii):

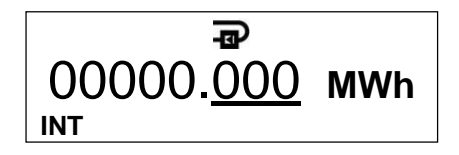

 W celu kontroli i zmiany konfiguracji należy nacisnąć i przytrzymać przycisk, aż na dole ekranu wyświetli się INF. Można wybrać parametr krótkim naciśnięciem przycisku (i dokonać zmiany w razie potrzeby):

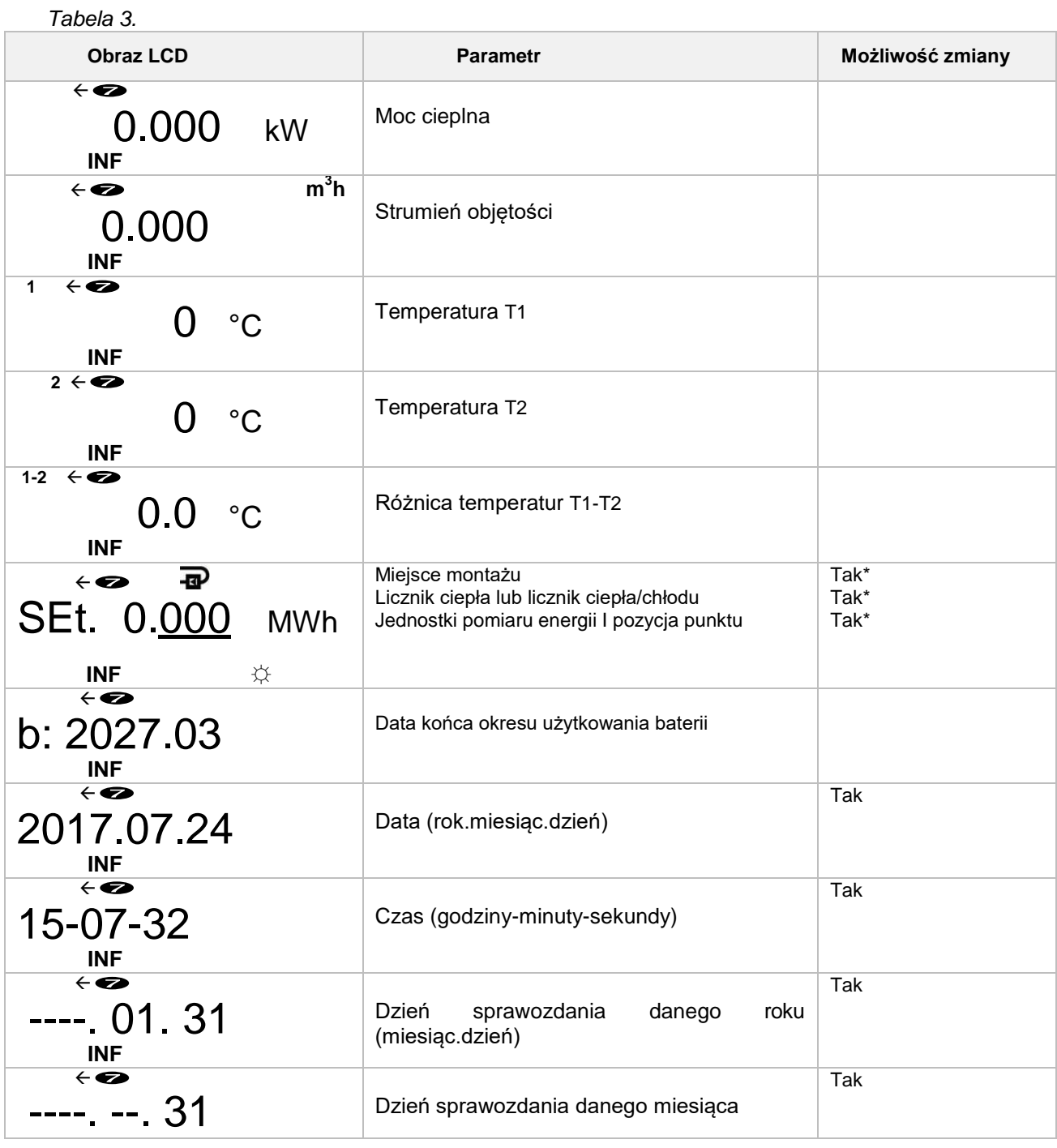

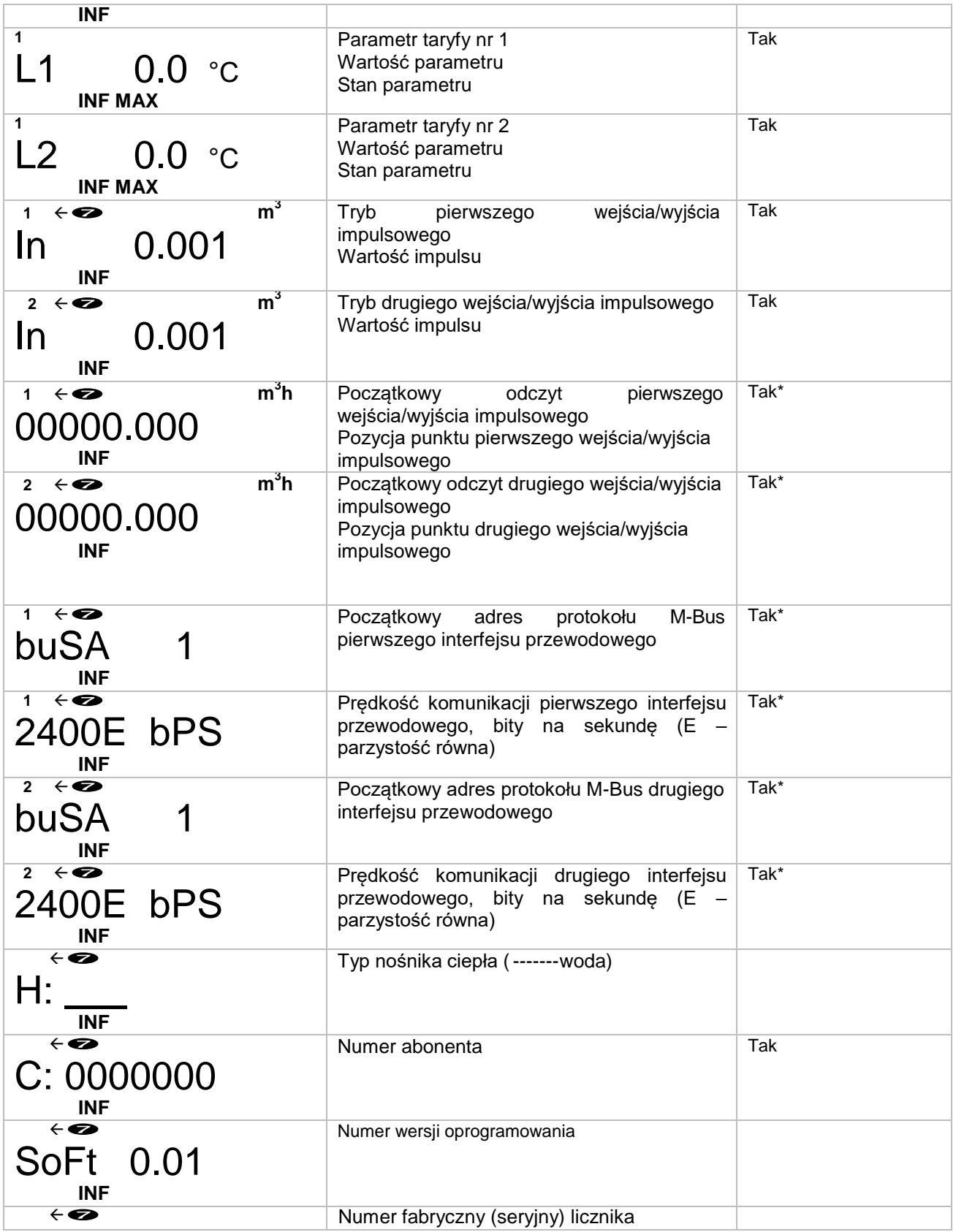

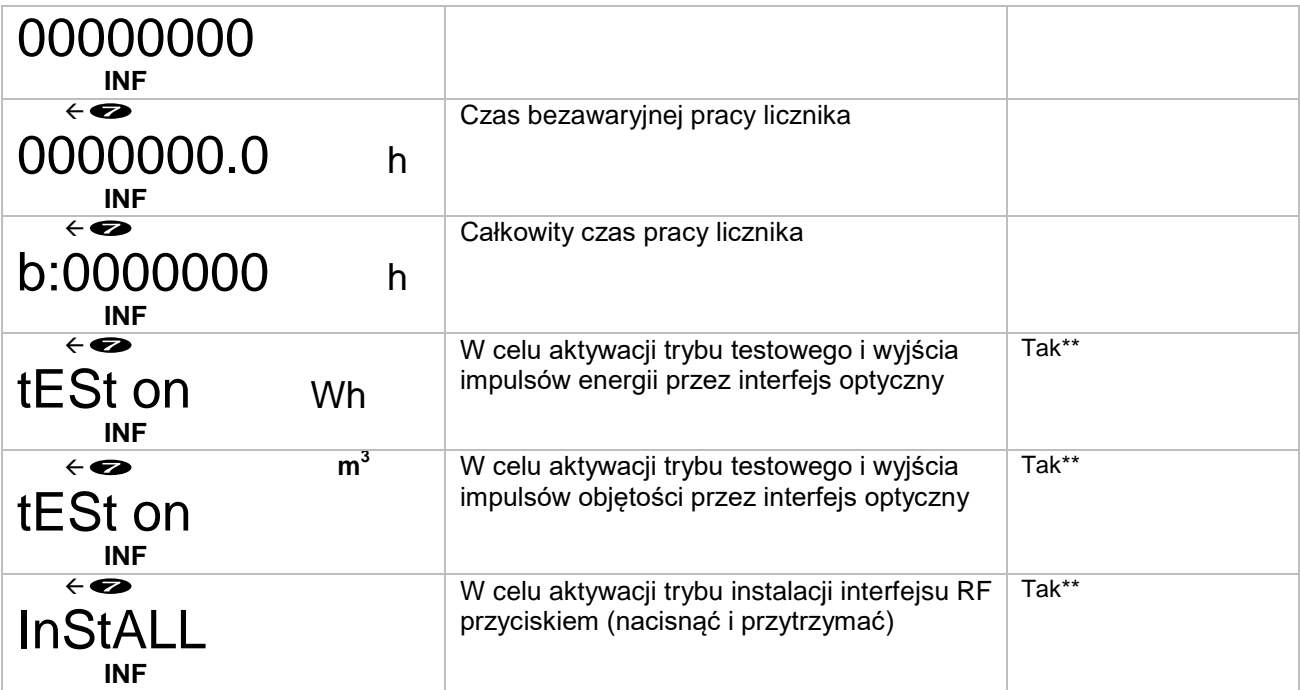

#### **Uwagi:**

- 1) Symbol  $\leftarrow \bullet$  informuje o tym, że licznik jest w trybie transportowym.
- 2) \*oznaczone parametry są wyświetlane jedynie w trybie transportowym.
- 3) \*\*oznaczone parametry mogą być zmienione również w trybie normalnej pracy.

## <span id="page-17-0"></span>5.3. Zmiana konfiguracji licznika

Parametry oznaczone w Rozdziale 5.2.1 mogą być zmienione przez producenta (lub za pomocą przycisków, jeżeli licznik jest w trybie transportowym). Jeżeli w liczniku wyłączono tryb transportowy, aby zmienić parametry (poza typem pomiaru energii, jednostek pomiaru i miejscem montażu), należy otworzyć slot SERVICE z tyłu jednostki elektronicznej poprzez wyłamanie przegrody i zewrzeć styki znajdujące się wewnątrz (pojawi się wskazanie "TEST"). Funkcja konfiguracji może być wyłączona przez powtarzane zwieranie styków. Po konfiguracji należy zabezpieczyć slot plombą naklejaną.

## <span id="page-17-1"></span>5.4. Przewody elektryczne

Jeżeli licznik ma być zasilany z zewnętrznego zasilania 230 V AC lub 24 V AC/DC, odpowiednio oznaczony przewód licznika przeznaczony do tego celu podłącza się do odpowiedniego źródła (patrz Załącznik A).

Jeżeli licznik posiada interfejsy przewodowe lub funkcję impulsowego wejścia/wyjścia, to odpowiednio oznaczone przewody dla tych celów są podłączone do odpowiedniego zewnętrznego sprzętu (patrz Załącznik A).

## <span id="page-17-2"></span>5.5. Montaż

#### **Montowanie kalkulatora**

Jednostka elektroniczna (kalkulator) licznika jest montowana w ogrzewanym pomieszczeniu. Temperatura środowiska pracy powinna być nie wyższa niż 55°C. Nie może być wystawiona na bezpośrednie światło słoneczne.

Brak szczególnych wymagań dotyczących wolnej przestrzeni wokół licznika. Ważne, aby pobliskie instalacje i struktury nie opierały się o obudowę licznika oraz nie przeszkadzały w rozkładaniu przewodów ani odczycie danych na ekranie. Licznik powinien być zainstalowany w bezpiecznej odległości od innych urządzeń emitujących silne ciepło lub silne promieniowanie elektromagnetyczne (aby zapobiec zaburzeniu warunków pracy licznika).

Jednostka elektroniczna jest zamontowana na uchwycie pomocniczym (może zostać skierowany w wymaganą stronę co 90°):

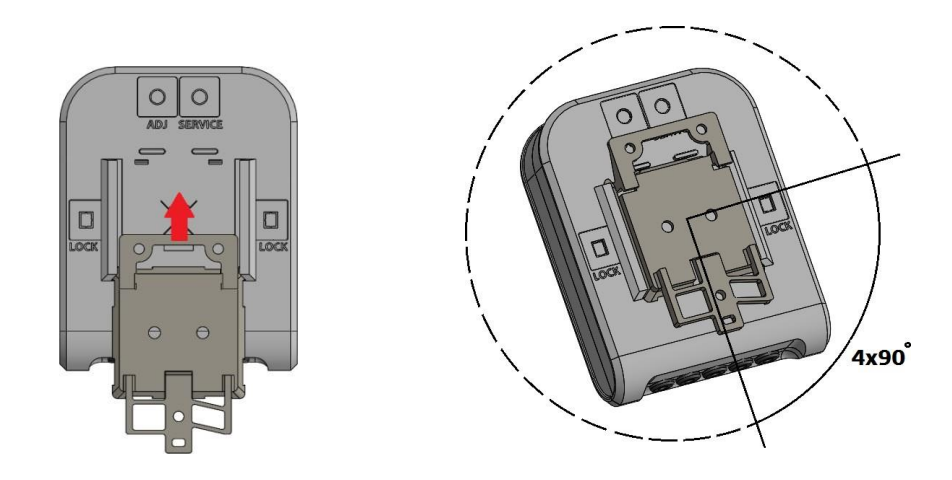

Możliwe sposoby zamontowania jednostki elektronicznej (uchwyt pomocniczy):

■ Bezpośrednie zamontowanie na przetworniku przepływu, poprzez obracanie co 90° (tylko kiedy temperatura przepływu nie przekracza 90°C):

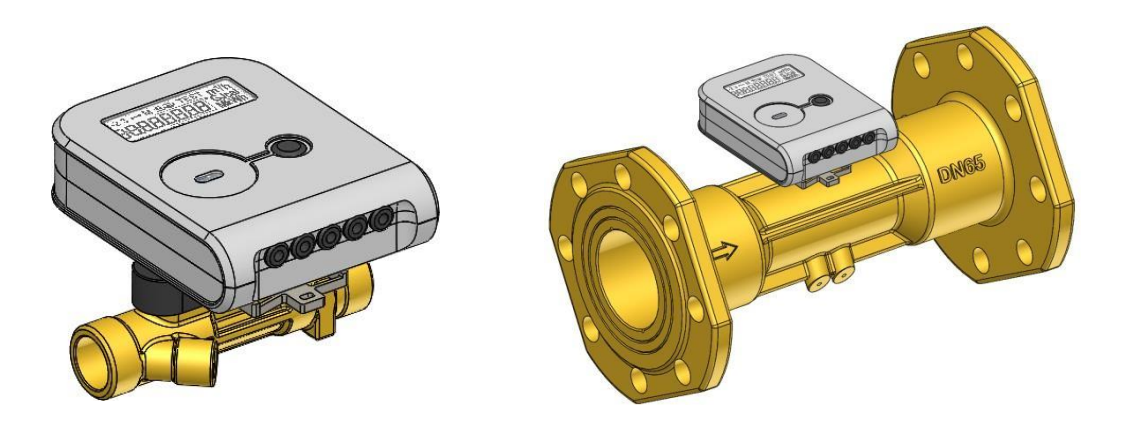

Na ścianie:

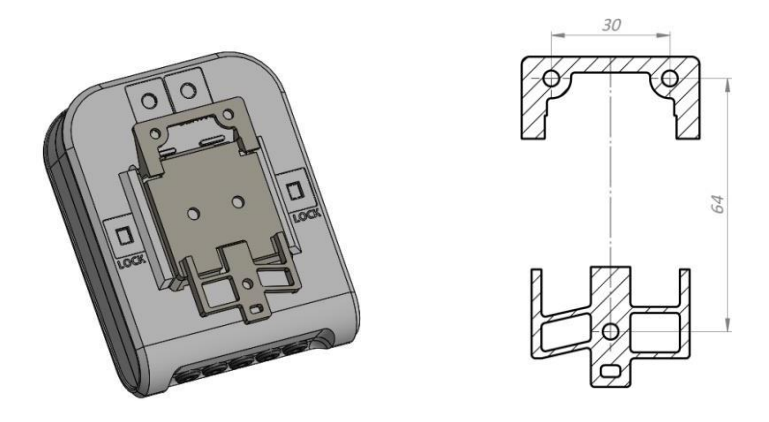

W szafce sprzętu elektrycznego na standardowej szynie DIN:

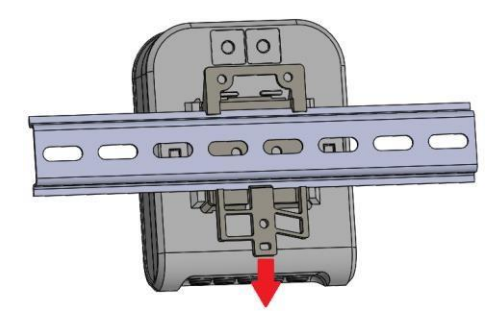

 **Ważne:** Zabrania się mocowania jednostki elektronicznej bezpośrednio na ścianie, ponieważ występuje ryzyko, że wilgoć może skraplać się na ścianach pomieszczenia lub że temperatura powierzchni ściany może spaść poniżej 5°C. W takim przypadku zaleca się montaż jednostki elektronicznej w sposób pozwalający na prześwit przynajmniej 5 cm pomiędzy jednostką a powierzchnią ściany.

#### **Montaż przetworników przepływu**

Montaż i wymiary gabarytowe pierwotnych przetworników przepływu podano w Załączniku B.

Przy montażu w rurociągu, wymagane są następujące długości prostych odcinków dla czujników połączonych kołnierzami DN65, DN80, i DN100: w górę strumienia od czujnika – przynajmniej 5DN; w dół strumienia od czujnika – przynajmniej 3DN. Proste odcinki nie są wymagane dla przetworników przepływu innych typów połączenia, zarówno w górę, jak i w dół strumienia od licznika.

Zaleca się montaż przetworników przepływu możliwie jak najdalej od pomp, przegród i kolanek.

Przetworniki przepływu mogą być montowane poziomo, pionowo lub pod nachyleniem. Obowiązkowy warunek: w trybie pracy rura musi mieć ciśnienie nie mniej niż 30 kPa oraz musi być całkowicie wypełniona wodą.

W przypadku wzdłużnej osi rury, przetworniki przepływu z połączeniem typu G3/4, G1, lub DN20 mogą być montowane pod nachyleniem (Rys. 2a); przetworniki przepływu mogą być montowane w pozycjach określonych na Rys. 2b (jest to niedopuszczalne, jeżeli pokrywa przetwornika przepływu jest zorientowana pionowo).

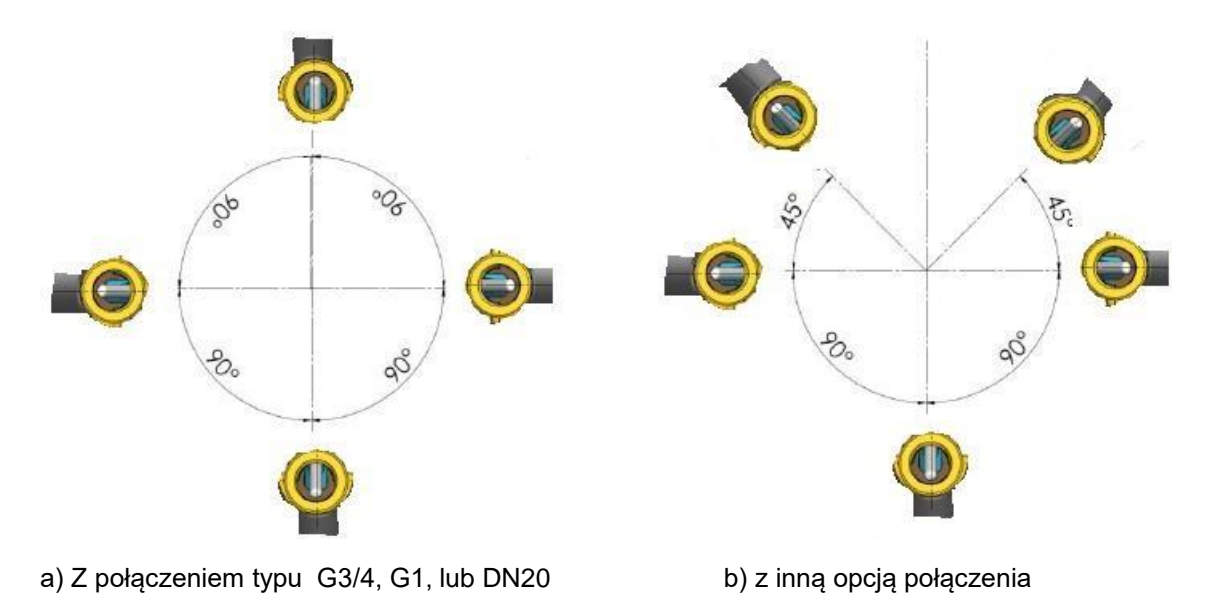

*Rys. 2. Dopuszczalne pozycje montażu przetwornika przepływu*

Kierunek przepływu i kierunek strzałki na przetworniku przepływu muszą być zbieżne. Przetwornik przepływu może być zamontowany albo na linii zasilającej, albo powrotnej, w zależności od wskazania na etykiecie licznika.

Przed instalacją czujnika, rurociąg systemu ogrzewania musi zostać przepłukany w miejscu montażu czujnika.

Aby uniknąć naprężeń na rurach, odległość pomiędzy kołnierzami na przetwornikach przepływu musi odpowiadać całkowitej długości czujnika w odniesieniu do grubości uszczelek.

Zaleca się wybór miejsca montażu dla przetwornika przepływu możliwie jak najdalej od potencjalnych źródeł wibracji (np. pomp).

Przy montażu czujników należy zwrócić uwagę na uszczelki tak, aby zapewnić, że nie wystają ponad rurociąg.

Zabrania się rozkładania przewodów przetwornika przepływu w pobliżu (bliżej niż 5 cm) przewodów zasilania lub przewodów innych urządzeń.

#### **Montaż czujników temperatury**

Czujniki temperatury są montowane z głowicami pozycjonującymi skierowanymi w górę, prostopadle do osi rury lub pod kątem 45° do kierunku cieczy, przez co element czujnika jest zanurzony w mierzonym nośniku przynajmniej do linii środkowej rury (patrz rysunki w Załączniku C). Kiedy licznik ma przetworniki przepływu z kołnierzami G3/4", G1", i G1 ¼", jeden czujnik temperatury jest zainstalowany w obudowie przetwornika przepływu.

Zabrania się rozkładania przewodów czujników temperatury w pobliżu (bliżej niż 5 cm) przewodów zasilania lub przewodów innych urządzeń.

#### **Sprawdzenie montażu i parametrów**

Jeżeli liczniki (kalkulator, czujniki przepływu i temperatury) są zamontowane poprawnie, w przypadku przepływu wyświetlacz powinien wyświetlić odczyt przepływu i temperatury. Jeżeli odczyty mierzonych kanałów nie są wyświetlane, należy skontrolować montaż przewodów elektrycznych.

# <span id="page-21-0"></span>6.Procedura pracy

# <span id="page-21-1"></span>6.1. Sterowanie

Przedstawianie zmierzonych danych i informacji na wyświetlaczu wybiera się przyciskiem sterującym zlokalizowanym w górnej części jednostki elektronicznej.

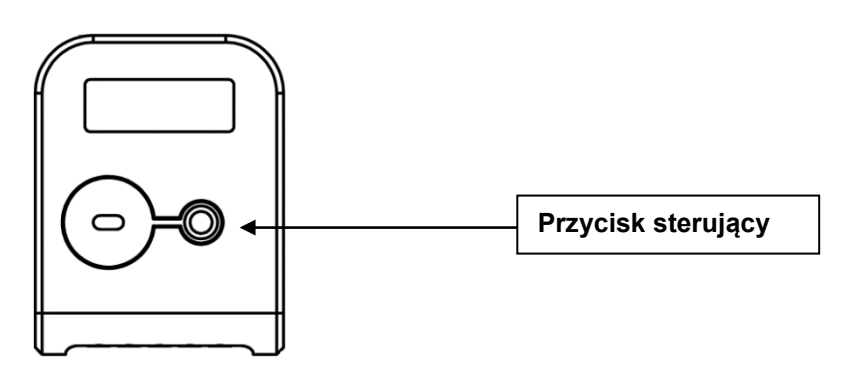

## <span id="page-21-2"></span>6.2. Przedstawienie danych

Dane są wyświetlane na 8-cyfrowym wyświetlaczu ciekłokrystalicznym z symbolami specjalnymi oznaczającymi parametry, jednostki miary i tryby pracy:

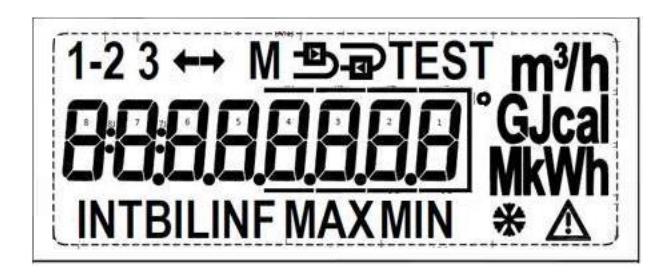

Przepływ (w prawo) jest przedstawiony strzałką **→**; podczas gdy przepływ w przeciwną stronę jest przedstawiony strzałką ←. W przypadku braku przepływu strzałka nie wyświetla się. Znaczenie innych symboli jest przedstawione w Rozdziałach 6.3.1 – 6.3.3.

Następujące informacje mogą być wyświetlane:

- wartości zliczonych i chwilowych mierzonych parametrów (kiedy wyświetlanyjest symbol **INT**),
- dane miesięcznych archiwów i dane z dnia sprawozdania (kiedy wyświetlany jest symbol **BIL**),
- informacje dotyczące konfiguracji urządzenia (kiedy jest wyświetlany symbol **INF**).

Zużyta energia cieplna jest pokazywana przez cały czas. Inne dane są przedstawiane na wyświetlaczu w sekwencji przy użyciu przycisku sterującego.

Kiedy licznik jest skonfigurowany do montażu w linii zaopatrzenia, wyświetlany jest symbol  $\blacksquare$ ; kiedy licznik jest skonfigurowany do montażu w linii powrotnej, wyświetlany jest symbol  $\blacksquare$ 

Symbol  $\Delta$  jest wyświetlany, jeżeli pojawi się poważny błąd w pracy czujnika (z powodu którego zawieszone zostaje sumowanie energii lub normalny czas pracy). Aby zobaczyć kod błędu, należy podejrzeć element menu LCD 1.12 (Rozdział 6.3).

## <span id="page-22-0"></span>6.3. Struktura menu

Diagram kontroli odczytów jednostki elektronicznej w trybie pracy pokazano na Rys. 6.1. Główne zliczone odczyty (1.2) lub błędy (1.1) będą zawsze pokazywane, jeżeli przycisk nie był naciskany przez dłużej niż 60 sekund.

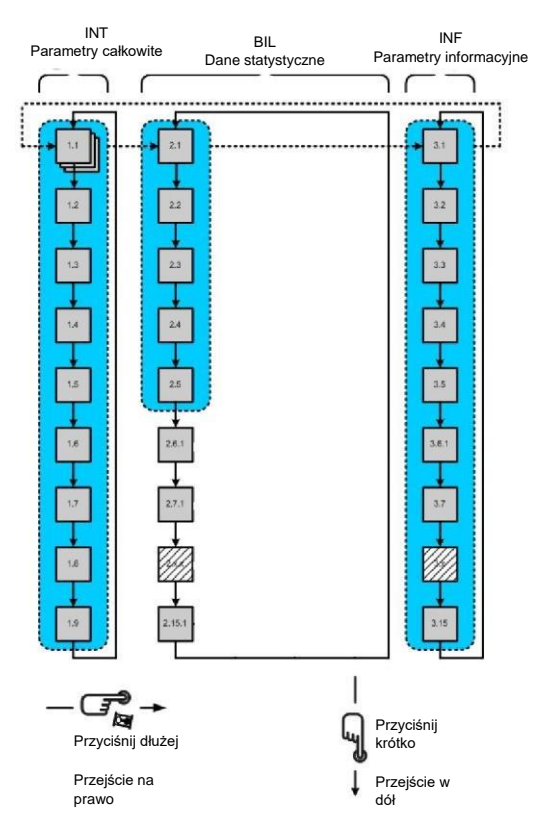

*Rys. 3. Diagram kontroli odczytów w trybie pracy.*

#### <span id="page-22-1"></span>6.3.1. Wyświetlanie odczytów w trybie operacyjnym

**Uwaga:** To kompletna lista przedstawionych parametrów. Może ulec skróceniu dla konkretnego licznika w celu ułatwienia obsługi użytkownika.

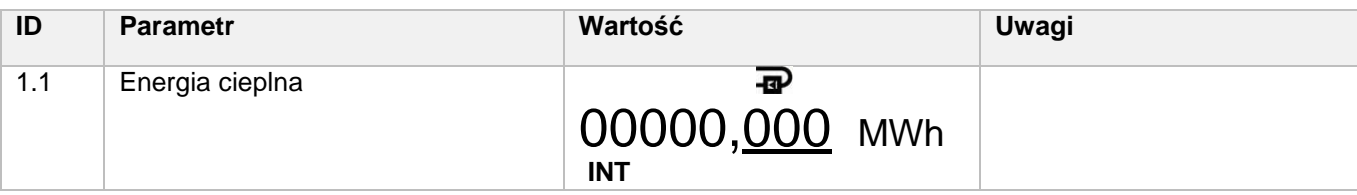

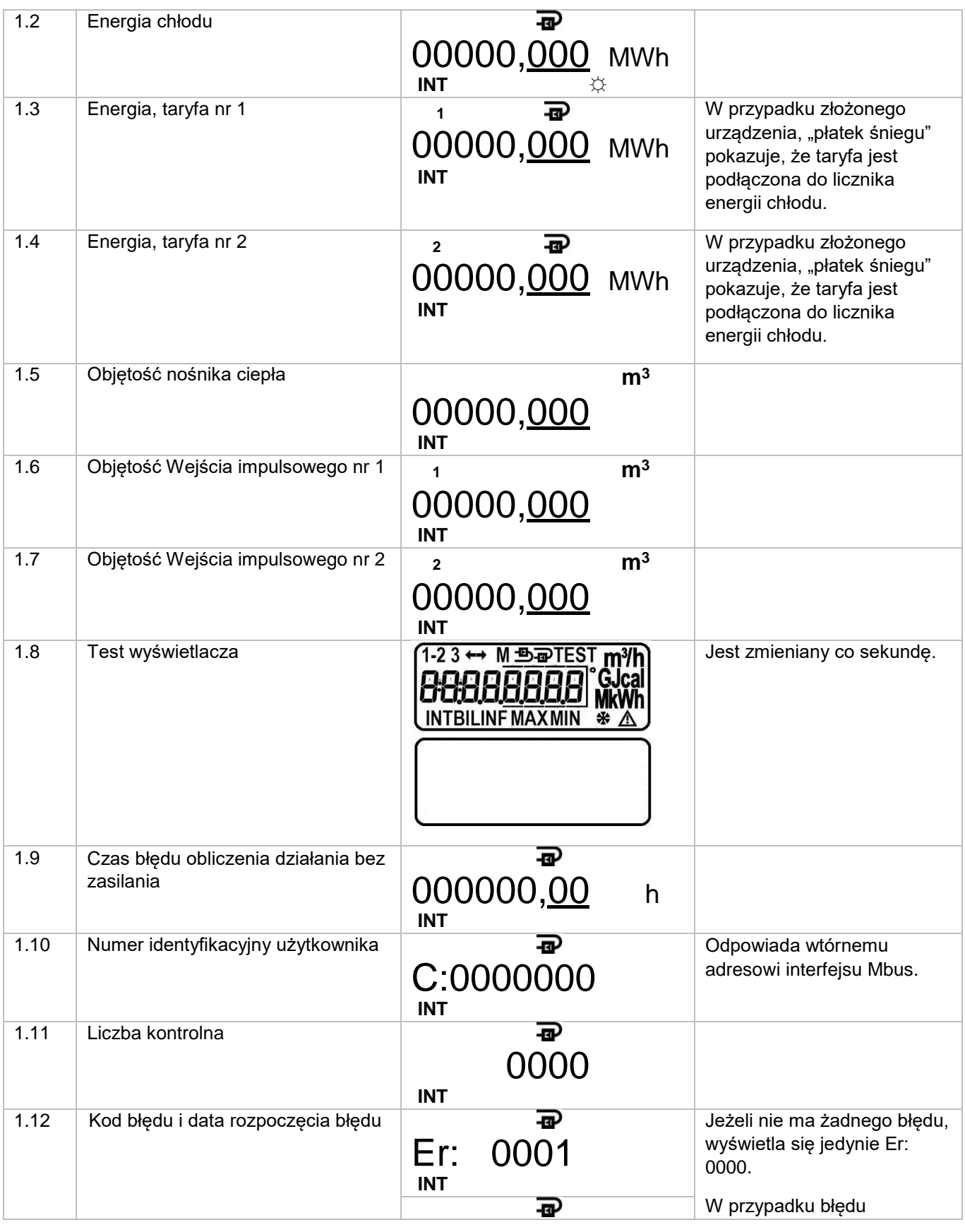

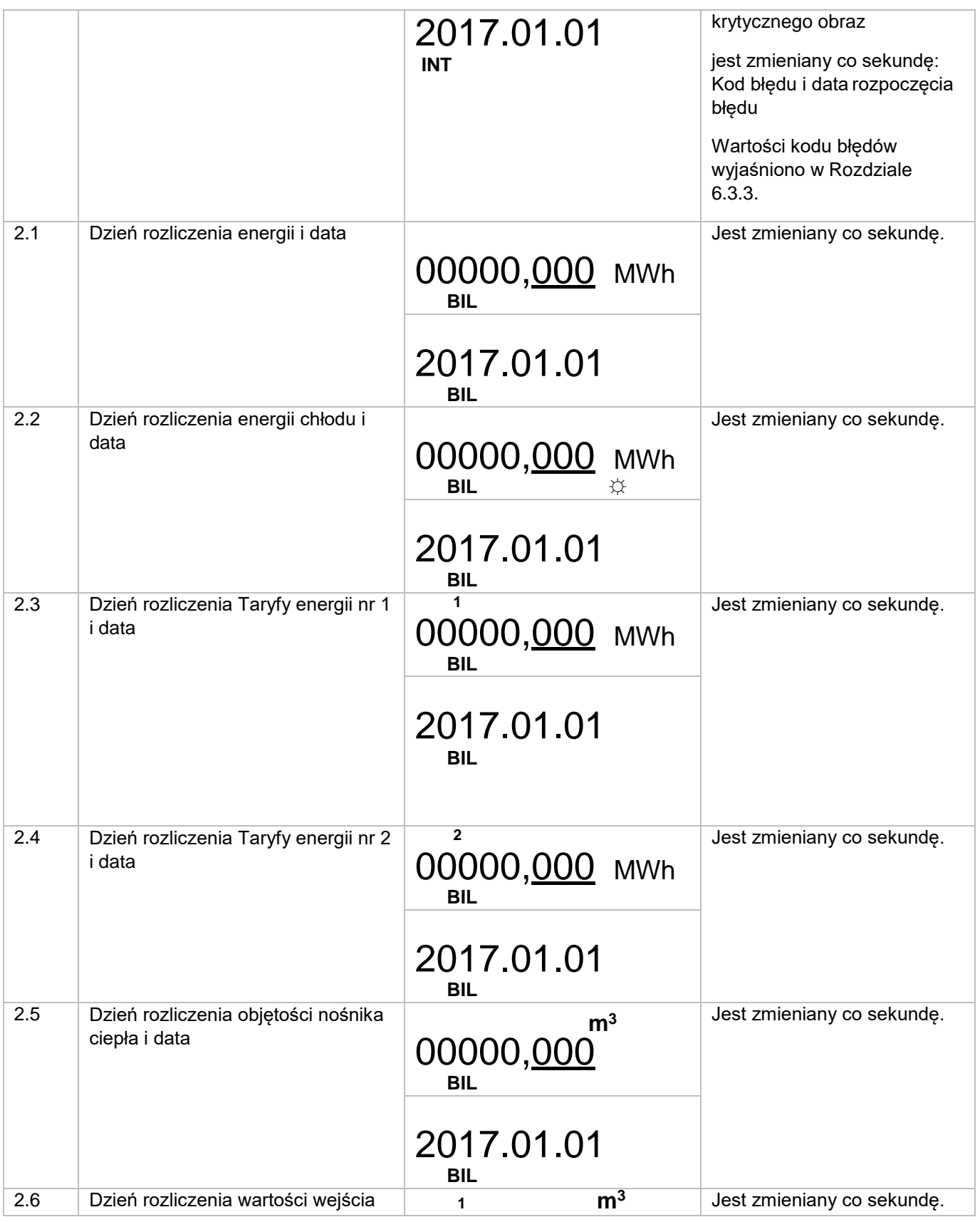

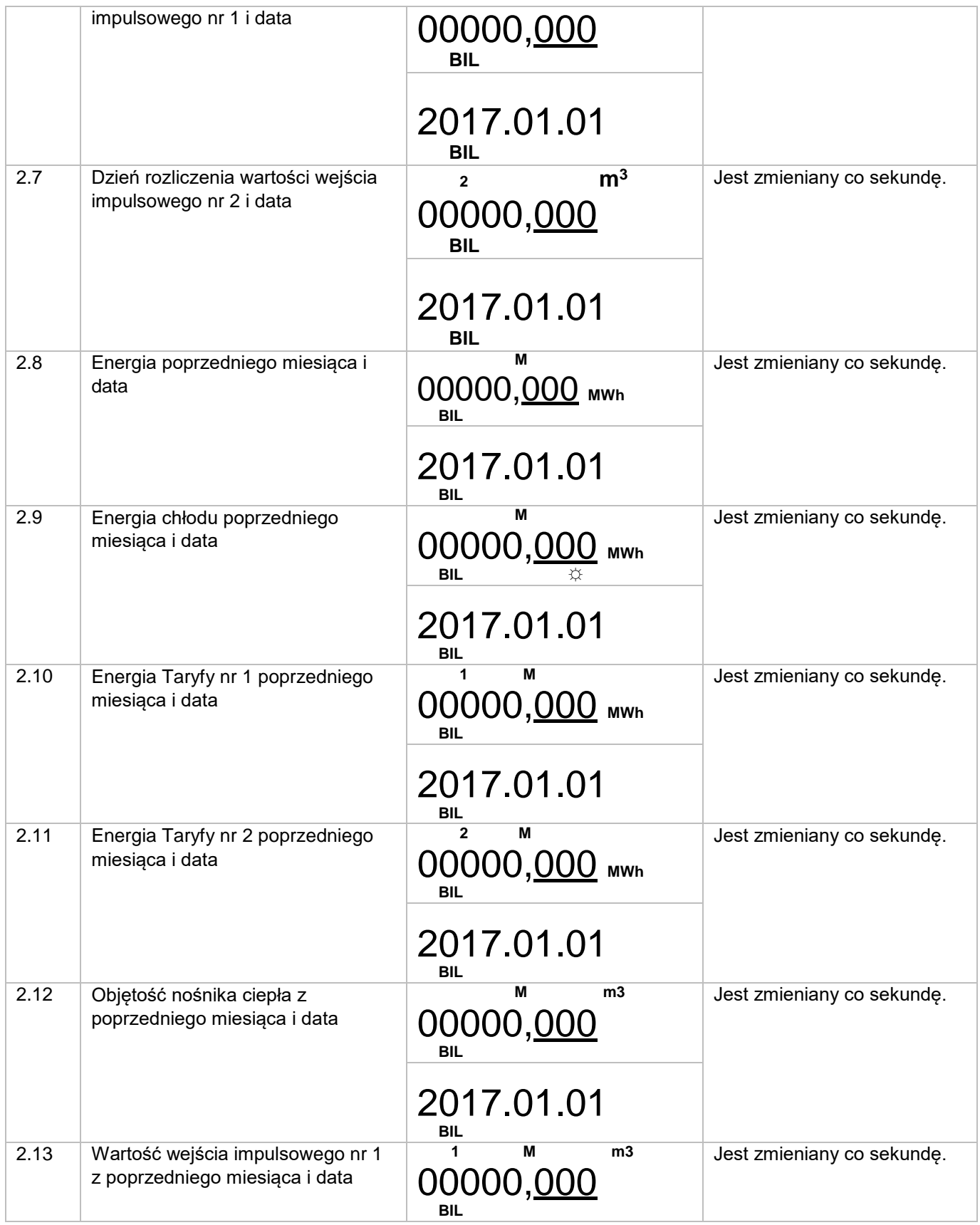

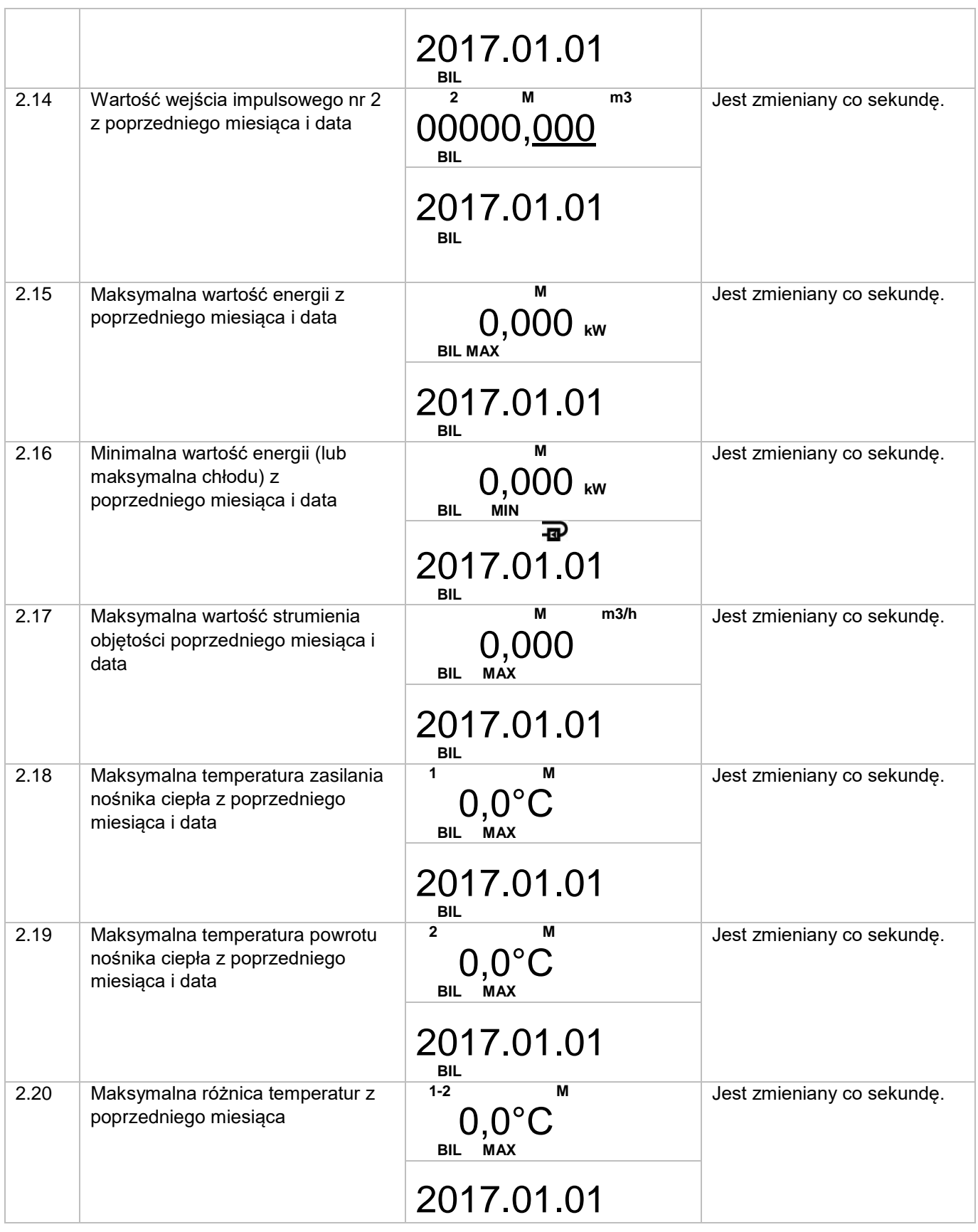

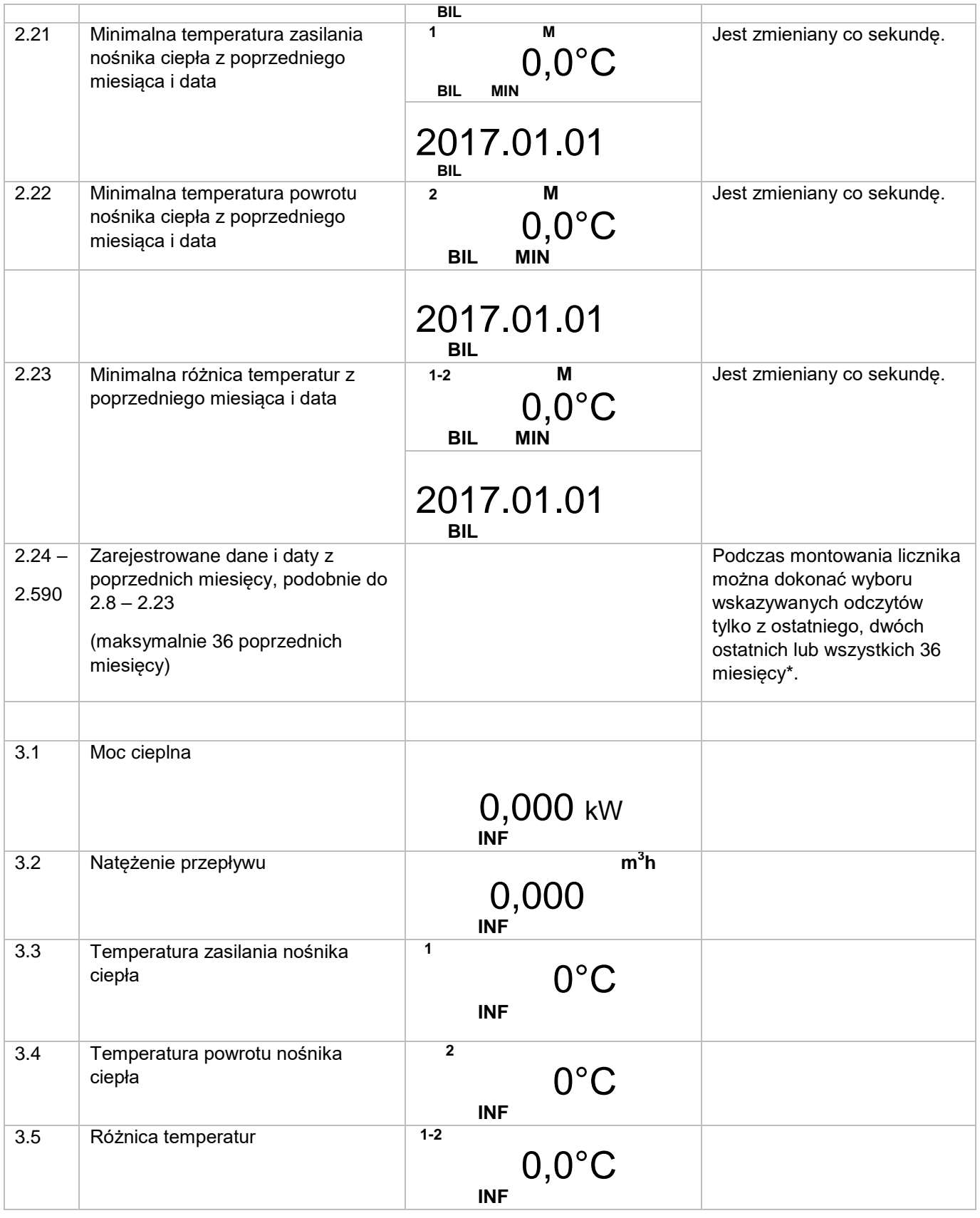

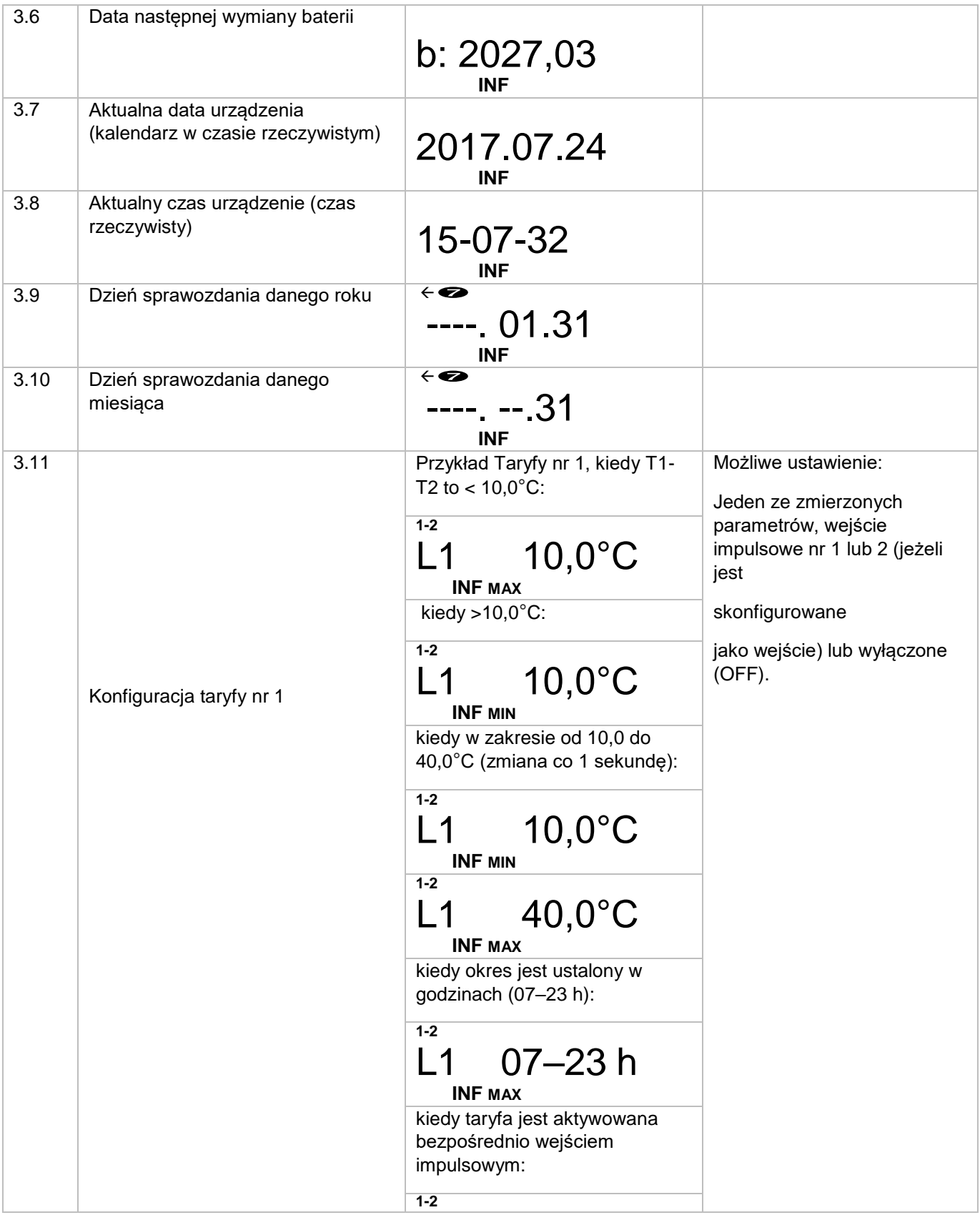

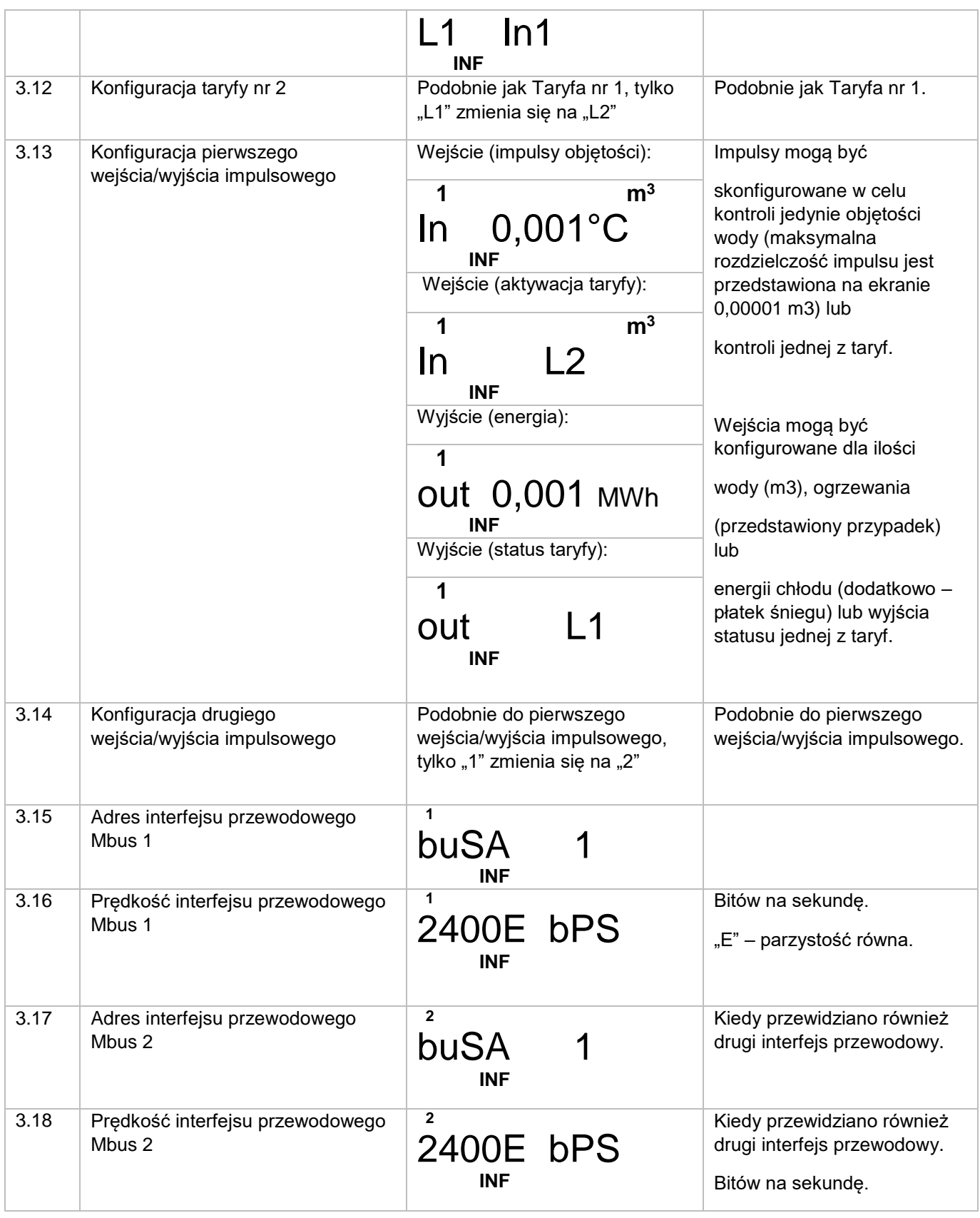

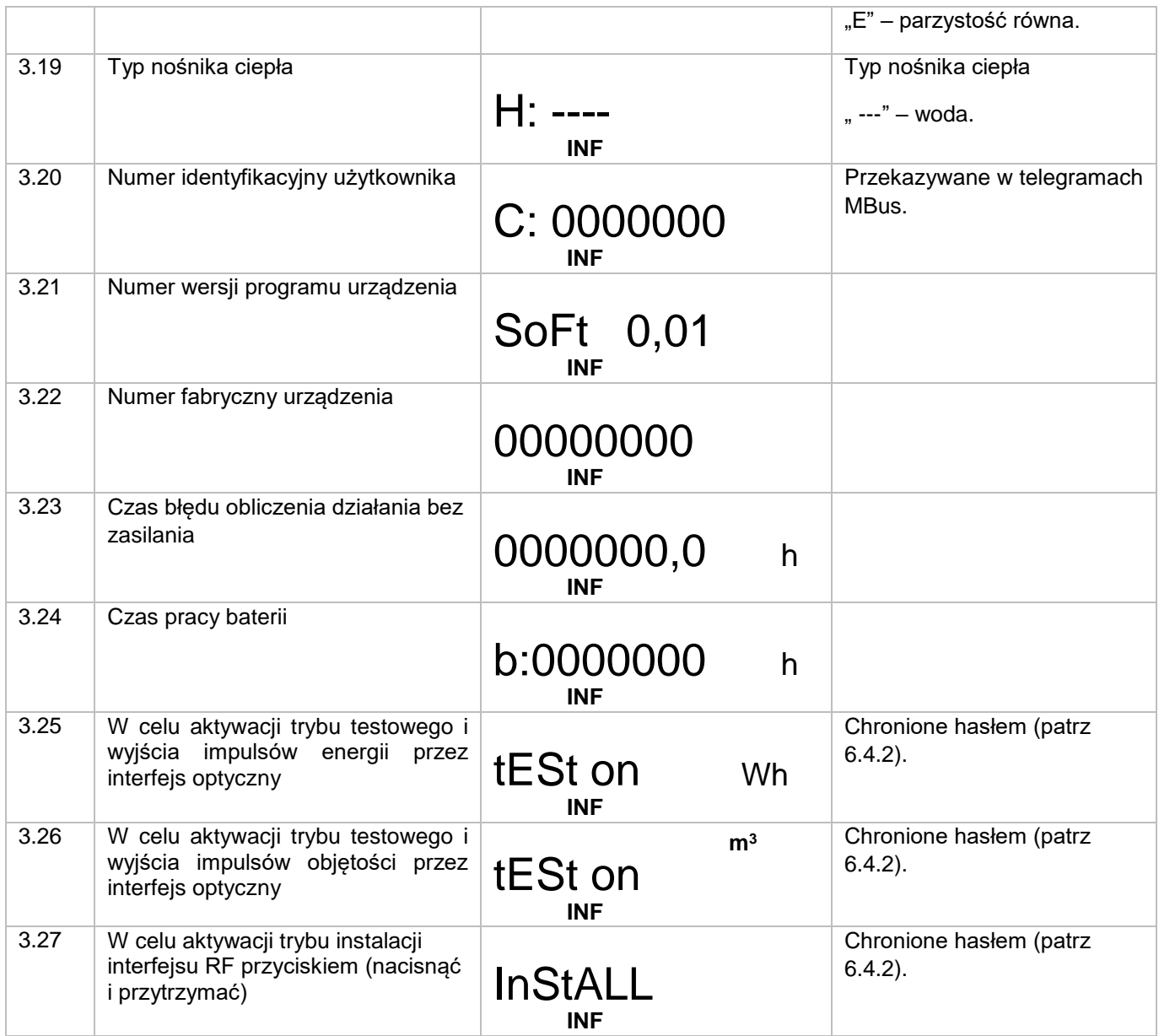

Można wyłączyć wyświetlanie niepotrzebnych parametrów. Poza tym parametry nieprzydatne dla ustalonej konfiguracji licznika nie będą wyświetlane.

#### <span id="page-31-0"></span>6.3.2. Wyświetlanie odczytów kalkulatora w trybie tekstowym

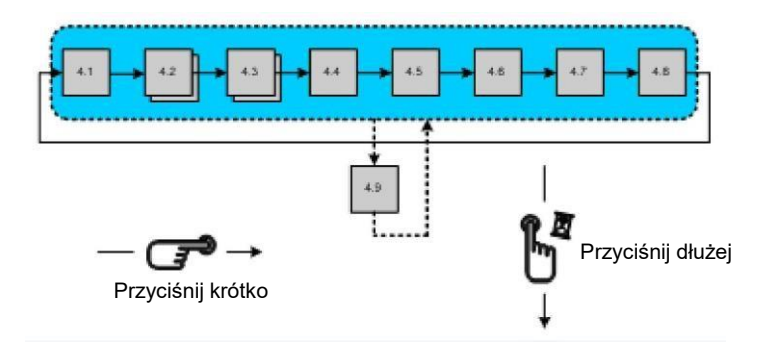

*Rys. 4. Diagram kontroli odczytów jednostki elektronicznej w trybie testowym.*

*Tabela 4. Wyświetlanie odczytów w trybie tekstowym*

| ID  | <b>Parametr</b>                                | Wartość                                          | Uwagi                                                                                                    |
|-----|------------------------------------------------|--------------------------------------------------|----------------------------------------------------------------------------------------------------|
| 4.1 | Energia wysokiej rozdzielczości                | <b>TEST</b><br>000000,00 Wh                      | Uaktualnianie co sekundę.                                                                                                 |
|     |                                                |                                                  | Wskazywane jako "Pulse<br>Wh", jeżeli                                                                                     |
|     |                                                | <b>TEST</b><br><b>PULSE</b><br>Wh                | aktywowano testowe<br>wyjście impulsowe energii<br>("Pulse m""3" - w przypadku<br>wyjścia impulsowego<br>objętości).      |
| 4.2 | Objętość wysokiej rozdzielczości               | m <sup>3</sup><br><b>TEST</b><br>00,000000       | Uaktualnianie co sekundę.<br>Wskazywane jako "Pulse<br>Wh", jeżeli                                                        |
|     |                                                | <b>TEST</b><br>PULSE Wh                          | aktywowano testowe<br>wyjście impulsowe energii<br>("Pulse $m^{**}3" - w$ przypadku<br>wyjścia impulsowego<br>objętości). |
| 4.3 | Wartość temperatury zasilana<br>nośnika ciepła | 1<br><b>TEST</b><br>$0,0^{\circ}$ C              |                                                                                                    |
| 4.4 | Wartość temperatury powrotu<br>nośnika ciepła  | $\overline{2}$<br><b>TEST</b><br>$0,0^{\circ}$ C |                                                                                                    |
| 4.5 | Różnica temperatur                             | $1 - 2$<br><b>TEST</b>                           |                                                                                                    |

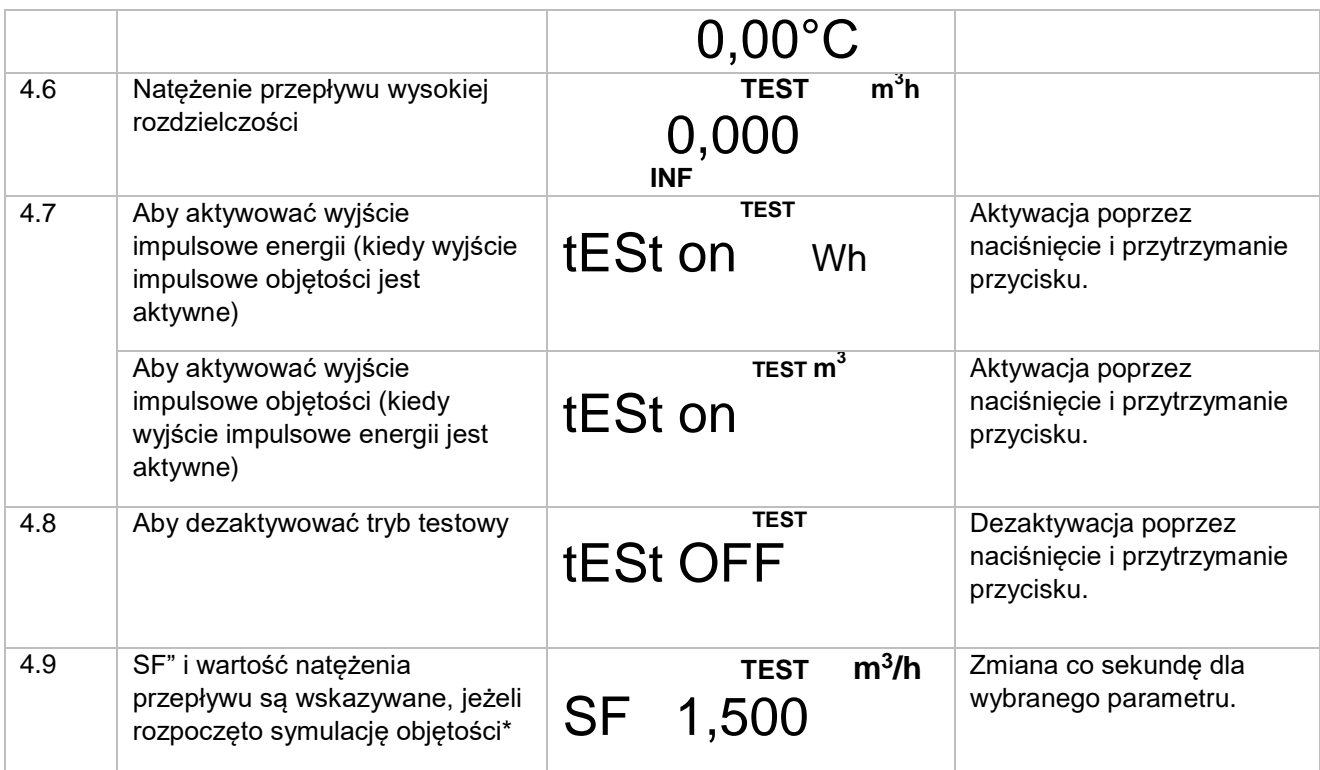

\*symulacja impulsu objętości jest możliwa, tylko kiedy aktywowano tryb TEST poprzez zwarcie styków SERVICE. Symulację przepływu aktywuję się poprzez naciśnięcie i przytrzymanie przycisku. Po zakończeniu (po 2,5 minuty) zostaną zarejestrowane wartości symulowanej objętości przepływu i energii.

#### <span id="page-32-0"></span>6.3.3. Kody błędów

Błędy są zapisane w formie 4-cyfrowych kodów

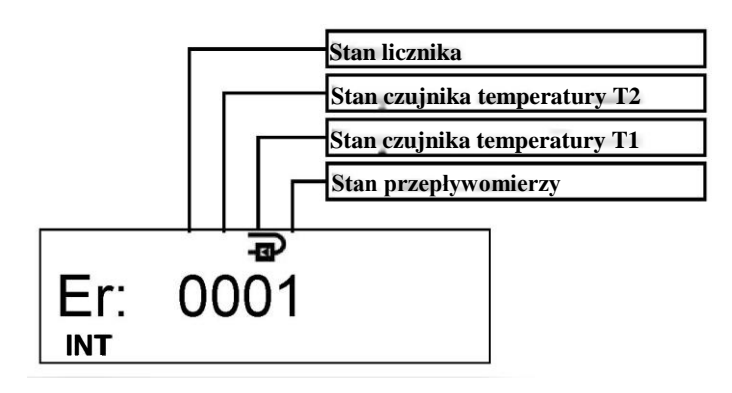

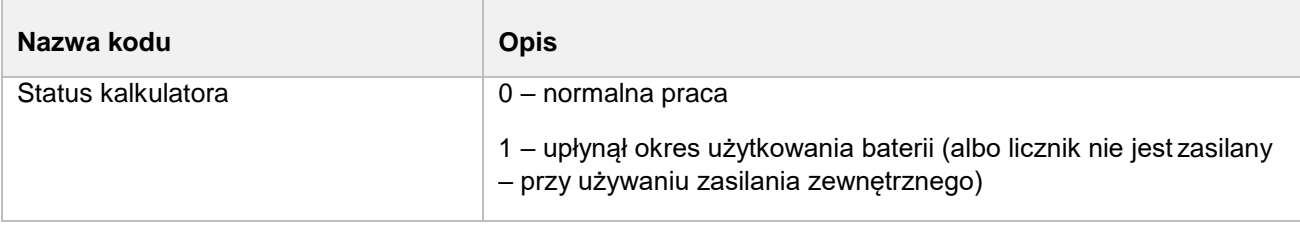

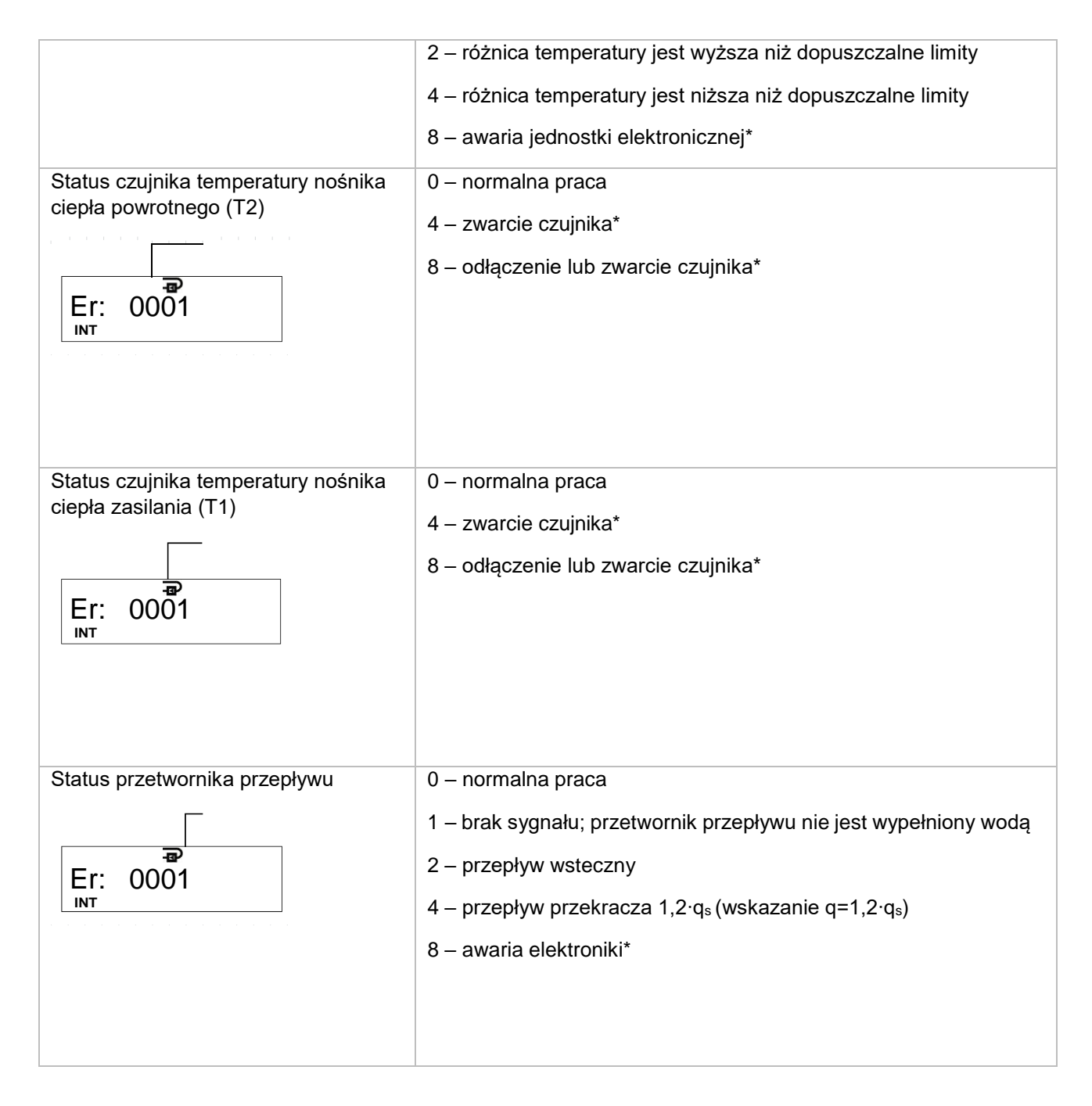

\* sumowanie czasu energii i normalnego czasu pracy będzie zatrzymane tylko w przypadku tychpoważnych błędów, kod błędu będzie wyświetlony na pierwszej stronie ekranu wraz z datą błędu.

Kody błędów podlegają sumowaniu w przypadku więcej niż jednego błędu. Końcowe kody błędów wyglądają następująco:

- 3 odpowiada kodom błędów 2 + 1
- 5 odpowiada kodom błędów 4 + 1
- 7 odpowiada kodom błędów 4 + 2 + 1
- 9 odpowiada kodom błędów 8 + 1
- A odpowiada kodom błędów 8 + 2
- B odpowiada kodom błędów 8 + 2 + 1
- C odpowiada kodom błędów 8 + 4
- D odpowiada kodom błędów 8 + 4 + 1
- E odpowiada kodom błędów 8 + 4 + 2
- F odpowiada kodom błędów 8 + 4 + 2 + 1

Jeżeli przynajmniej jedna wartość cyfrowa kodu jest ≥8, to zatrzymuje się sumowanie energii, ilości wody i czasu bezawaryjnej pracy.

W przypadku błędu 4 przetwornika przepływu, czas "kiedy przepływ q> 1.2⋅qs" podlega automatycznej rejestracji.

## <span id="page-34-0"></span>6.4. Kontrola trybu testowego

#### <span id="page-34-1"></span>6.4.1. Specyfikacja trybu testowego

Tryb testowy (TEST) jest przeznaczony do szybkiego testowania.

Tryb testowy może być aktywowany przyciskiem kontroli, przez interfejs optyczny lub za pomocą zworki.

Licznik w trybie testowym:

- wskazuje zwiększoną rozdzielczość wartości energii i przepływu;
- **s generuje impulsy energii i objętości przez interfejs optyczny;**<br>**E deneruje impulsy energii na pierwszym wyjściu impulsowym**
- generuje impulsy energii na pierwszym wyjściu impulsowym i impulsy objętości na drugim wyjściu impulsowym (kiedy licznik jest zamontowany z przewodem wejścia/wyjścia impulsowego);
- może symulować objetość wody w celu określenia tolerancji błedu pomiaru energii (tylko kiedy tryb testowy zostaje aktywowany przez zworkę).

Rozdzielczość energii i wskaźników strumienia objętości w trybie testowym (TEST) przedstawiono w Tabeli 5.

#### *Tabela 5.*

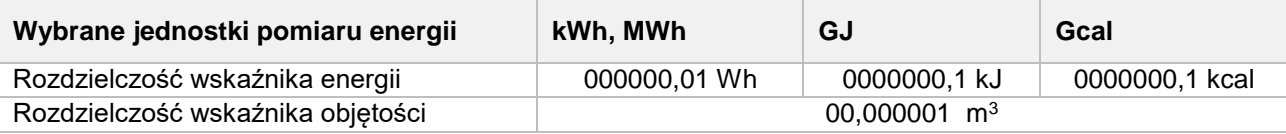

Wartości impulsów energii i objętości (przez interfejs optyczny i na wyjściach impulsowych) w zależności od wartości ciągłego strumienia objętości przedstawiono w Tabeli 6.

#### *Tabela 6.*

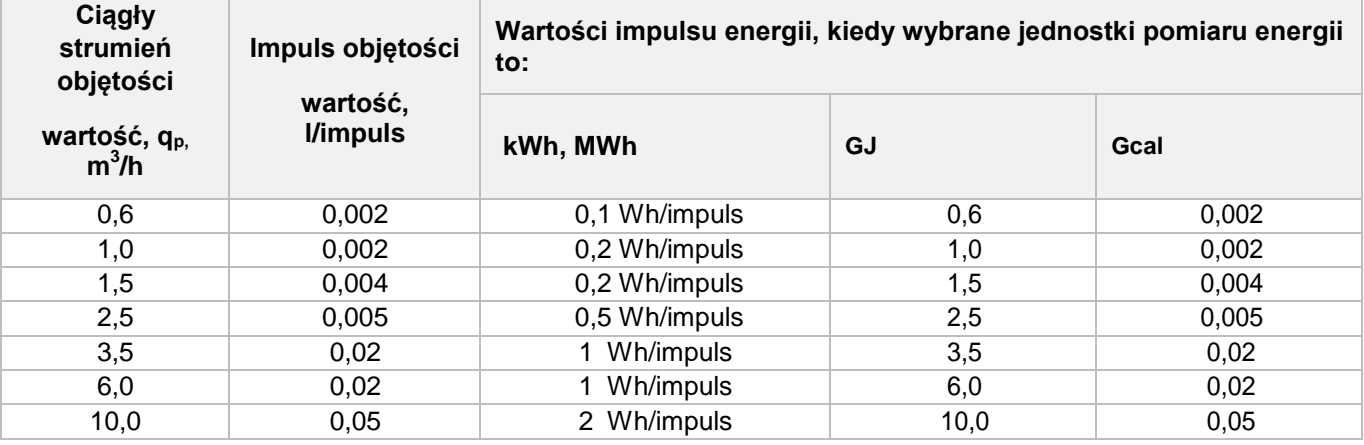

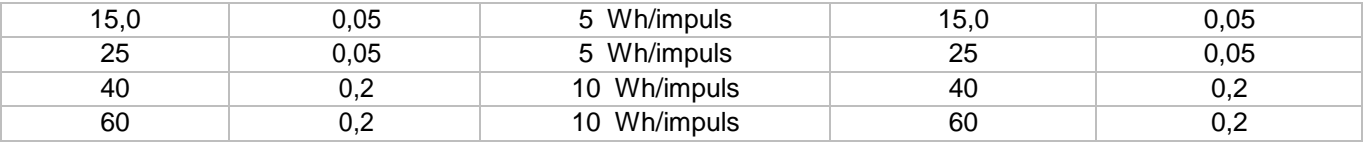

#### <span id="page-35-0"></span>6.4.2. Aktywacja trybu testowego przyciskiem sterującym

Tryb testowy (TEST) może być aktywowany przyciskiem (lub przez interfejs optyczny za pomocą oprogramowania producenta).W tym przypadku opcja symulacji objętości wody jest niedostępna. Tryb testowy tym samym nie ingeruje w normalny tryb pracy (pomiary energii i objętości są sumowane w rejestrach trybu operacyjnego)

Aktywacja trybu testowego wymaga:

- wciśnięcia i przytrzymania przycisku, wybrania strony INF na wyświetlaczu;
- krótkiego naciśnięcia przycisku i wybrania "tESt On Wh" na wyświetlaczu (aby aktywować wyjście impulsowe energii przez interfejs optyczny) lub "tESt On m3" (aby aktywować wyjście impulsowe objętości przez interfejs optyczny);
- wciśnięcia i przytrzymania przycisku, włączy się okno wprowadzania hasła bezpieczeństwa:
- aktywowania trybu testowego przez wciśnięcie i przytrzymanie przycisku\* (wskaźnik "TEST" pojawi się na górze wyświetlacza).

Uwaga: Aktywacja trybu TEST przyciskiem jest dodatkowo chroniona hasłem. Po wciśnięciu i przytrzymaniu przycisku pojawi się okno wprowadzania czterocyfrowego hasła i pojawi się migająca pierwsza cyfra:

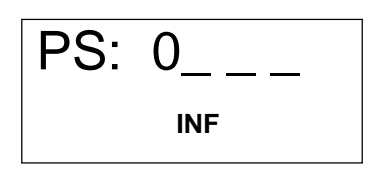

Pierwszą cyfrę można wybrać krótkim naciśnięciem przycisku. Drugą pozycję aktywuje się poprzez naciśnięcie i przytrzymanie przycisku, po czym wybiera się drugą cyfrę. W taki sposób wprowadza się wszystkie cztery cyfry. Jeżeli hasło jest poprawne, wskaźnik PASS będzie na chwilę wyświetlony po ustawieniu czwartej cyfry i przytrzymaniu przycisku, a licznik przełączy się w tryb TEST. Jeżeli wprowadzono niepoprawne hasło, pojawi się wskaźnik FAIL a licznik powróci do normalnego trybu pracy. Należy powtórzyć procedurę aktywacji od nowa.

Oryginalna wartość hasła: **0001.**

#### <span id="page-35-1"></span>6.4.3. Aktywacja trybu testowego-serwisowego zworką i przyciskiem

Poprzez zwarcie styków SERVICE (wyłamując przegrodę z tylnej strony jednostki elektronicznej licznika lub usuwając plombę, jeżeli przegroda była wyłamana już wcześniej) zostanie aktywowany tryb SERVICE i pojawi się symbol "<->". Ten tryb pozwala na zmianę parametrów konfiguracji licznika podobnie jak w trybie transportowym (patrz Rozdział 5.2.2).

W tym przypadku tryb testowy (TEST) aktywuje się przez interfejs optyczny lub naciśnięciem przycisku:

- \* krótkie naciśniecie przycisku i wybranie "tESt On Wh" na wyświetlaczu (aby aktywować wyjście impulsowe energii przez interfejs optyczny) lub "tESt On m3" (aby aktywować wyjście impulsowe objętości przez interfejs optyczny);
- wciskając i przytrzymując przycisk, aktywować tryb testowy (wskaźnik "TEST" pojawi się na górze wyświetlacza – to potrwa 150 s);
- możliwość konfiguracji serwisowej.

Funkcje trybu testowego podane w Rozdziale 6.4.2 będą aktywowane (wyjście impulsowe objętości zostanie włączone). Poza tym zostanie aktywowana możliwość włączenia symulacji przepływu (aby określić tolerancję błędu pomiaru energii bez użycia rzeczywistego przepływu).

Aby ustalić tolerancję błędu pomiaru energii, generuje się automatyczną symulację impulsów przepływu: po naciśnięciu i przytrzymaniu przycisku przez dłużej niż 5 sekund w trybie TEST pomiar przepływu zostanie przerwany i zostanie rozpoczęta symulacja impulsowego przepływu nominalnego (wskaźnik "SF" okresowo pojawia się na ekranie). Po 2,5 minuty symulacja zakończy się, wskaźnik "SF" zniknie, a zebrane odczyty objętości przepływu i energii mogą zostać pobrane i wykorzystana do oceny tolerancji błędu pomiaru energii.

#### <span id="page-36-0"></span>6.4.4. Dezaktywacja trybu testowego (i serwisowego)

Tryb testowy (i serwisowy) dezaktywuje się przez interfejs optyczny (wykonuje to producent) lub naciśnięciem przycisku:

- krótkimi naciśnięciami przycisku należy wybrać na ekranie "tESt OFF";
- wciskając i przytrzymując przycisk\*, dezaktywować tryb testowy (wskaźnik "TEST" na górze wyświetlacza zniknie).

Tryb testowy (i serwisowy) także ulega dezaktywacji po 12 godzinach od aktywacji.

# <span id="page-36-1"></span>7.Legalizacja

Kontrolę parametrów licznika przeprowadza się zgodnie z EN1434-5.

# <span id="page-36-2"></span>8.Transport i magazynowanie

Spakowane liczniki można transportować dowolnym krytym pojazdem. Liczniki muszą być prawidłowo zabezpieczone, aby zapobiec wstrząsom i obluzowaniu ładunku podczas transportu. Należy chronić liczniki przed uszkodzeniami mechanicznymi i wstrząsami.

Pomieszczenia, w których przechowuje się liczniki, nie mogą zawierać agresywnych, żrących materiałów.

Warunki transportu i magazynowania:

- **temperatura: -25 +35 °C**
- wilgotność: do 60%.

# <span id="page-37-0"></span>Załącznik A

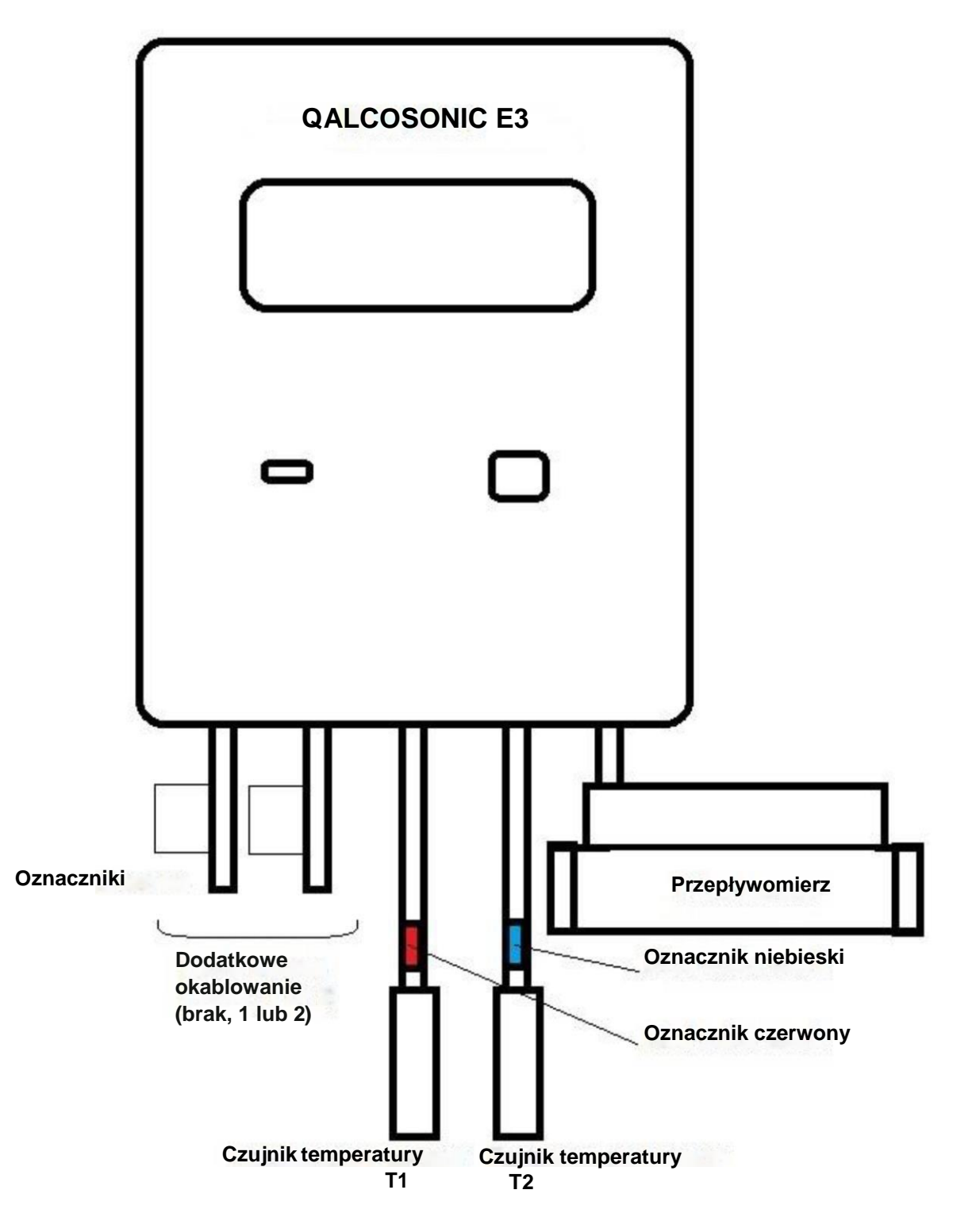

*Rys. 5. Schemat podłączenia licznika*

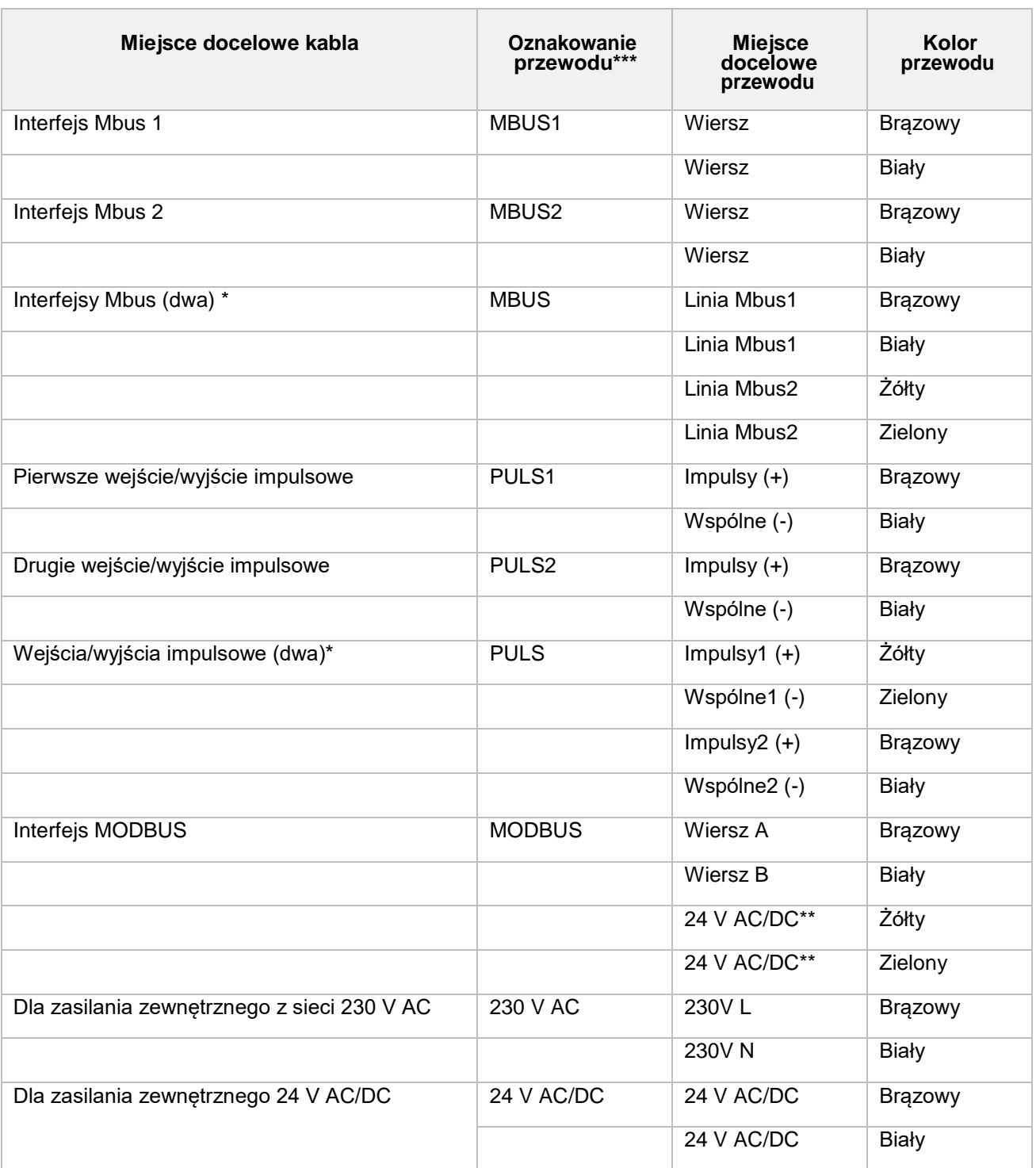

#### *Tabela A1. Miejsce docelowe i dodatkowe przewody licznika ciepła*

\*Opcja w przypadku dołączenia dwóch dodatkowych kabli naraz.

\*\*Nieużywane w przypadku zasilania licznika z zewnętrznego źródła zasilania.

\*\*\*Jeżeli nie dołączono drugiego dodatkowego kabla, kabel MBUS1 nie jest dodatkowo oznaczony.

# <span id="page-39-0"></span>Załącznik B

B1. Wymiary gabarytowe kalkulatora energii cieplnej QALCOSONIC E3

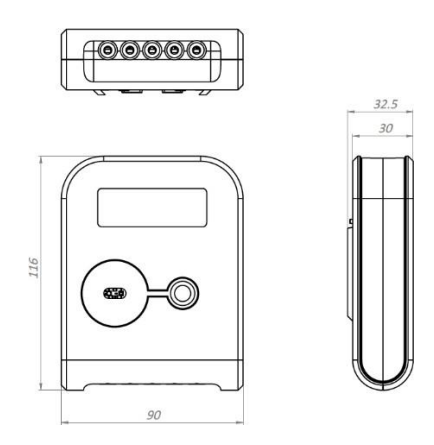

B2. Rozmiary I wymiary licznika ciepła QALCOSONIC E3

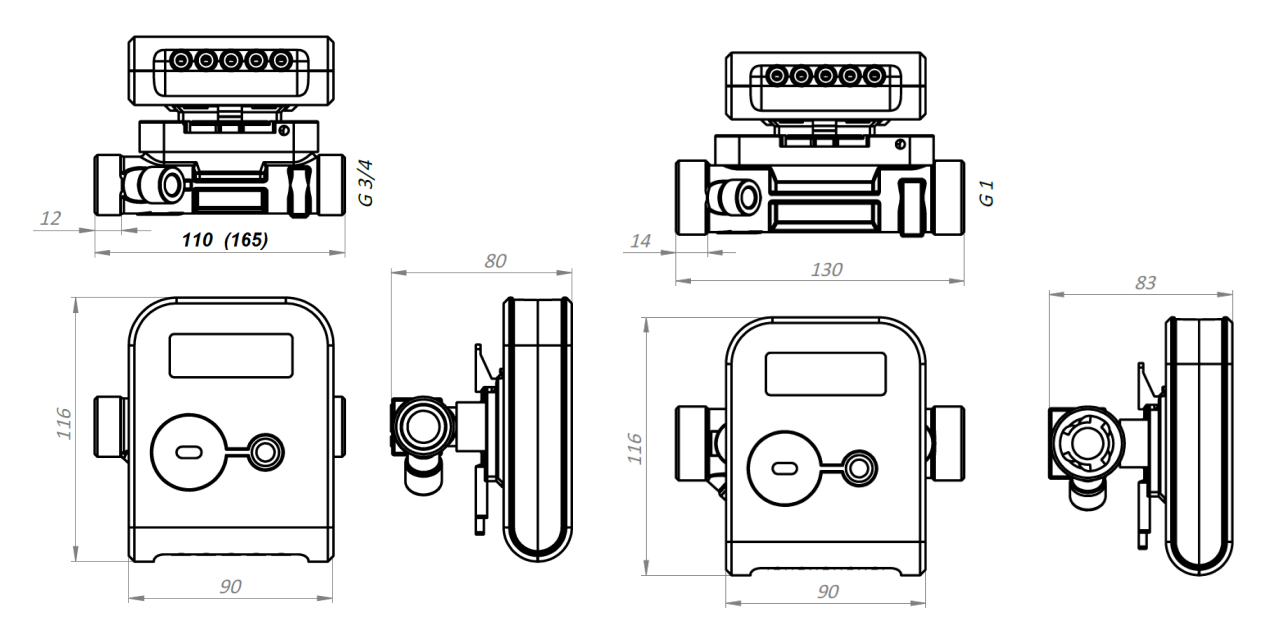

*Rys. B2.1Przetwornik przepływu qp= 0.6/1.0/1.5 m 3 Długość L=110 mm (L=165 mm); typ połączenia: Długość L=130 mm; typ połączenia:*  $g$ wint **G3/4**"

*/h Rys. B2.2 Przetwornik przepływu qp= 2.5/1.5 m<sup>3</sup> /h* 

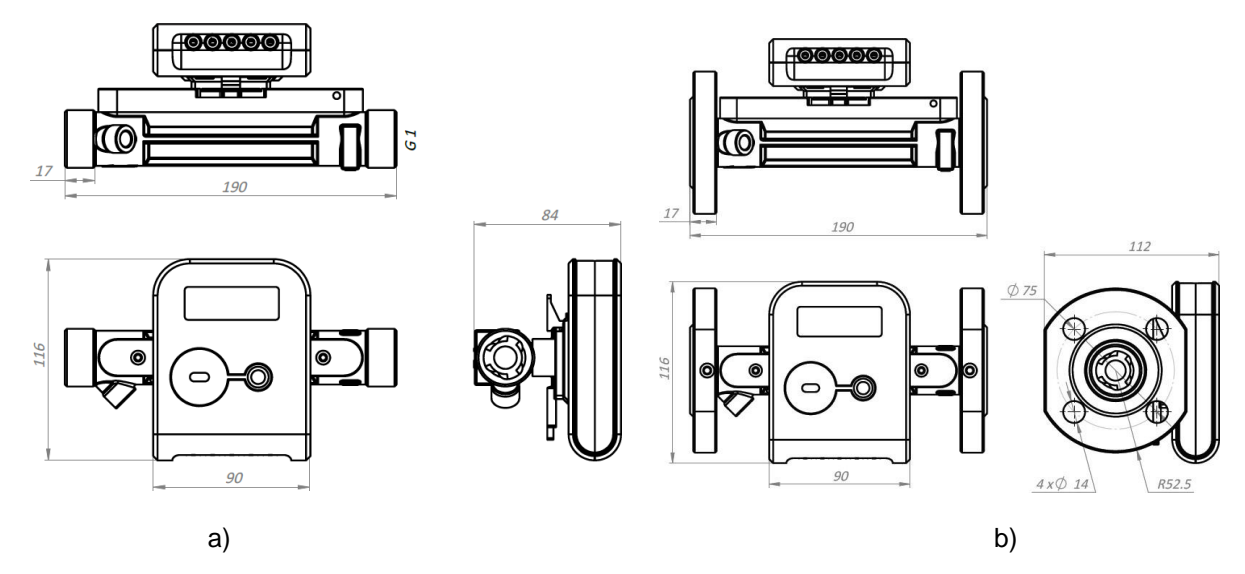

*Rys. B2.3 Przetwornik przepływu qp= 0.6/1.0/1.5/2.5 m<sup>3</sup> /h; L=190 mm a) typ połączenia: gwint G1"; b) typ połączenia: kołnierze DN20*

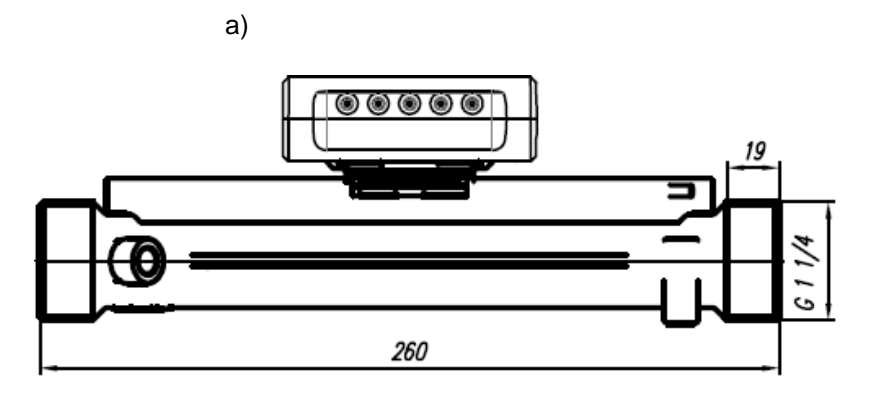

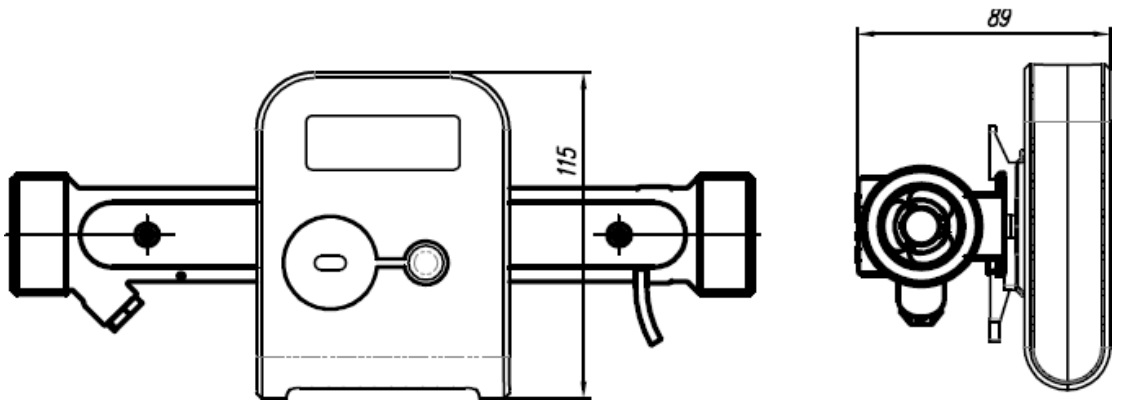

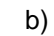

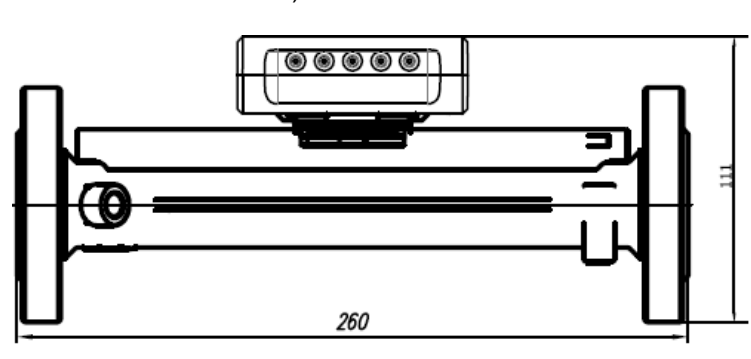

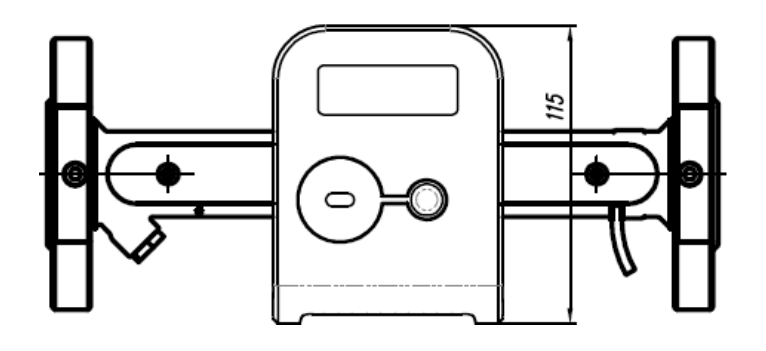

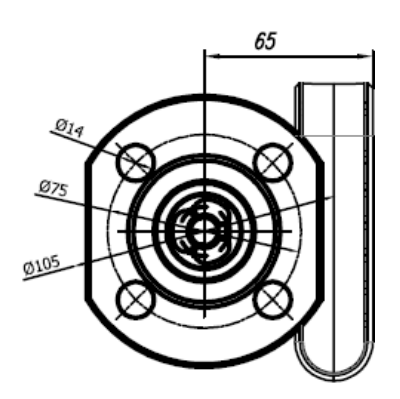

c)

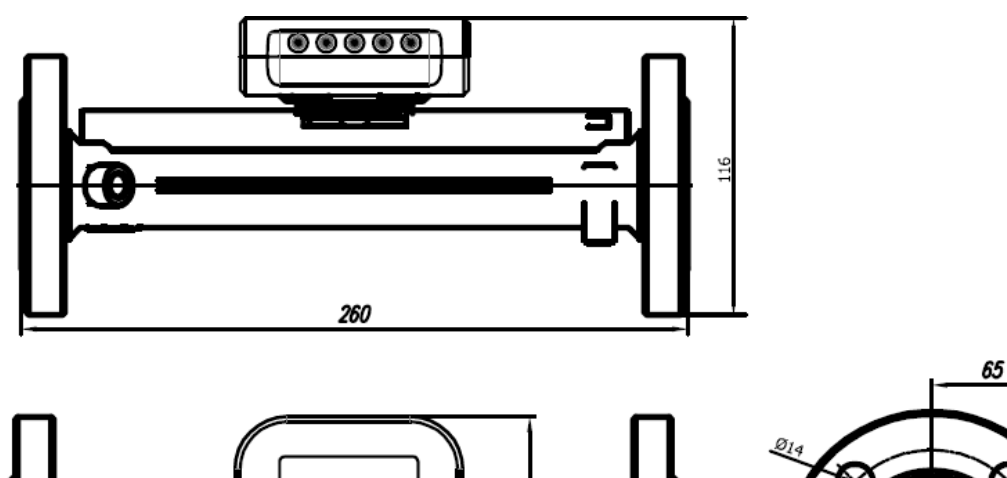

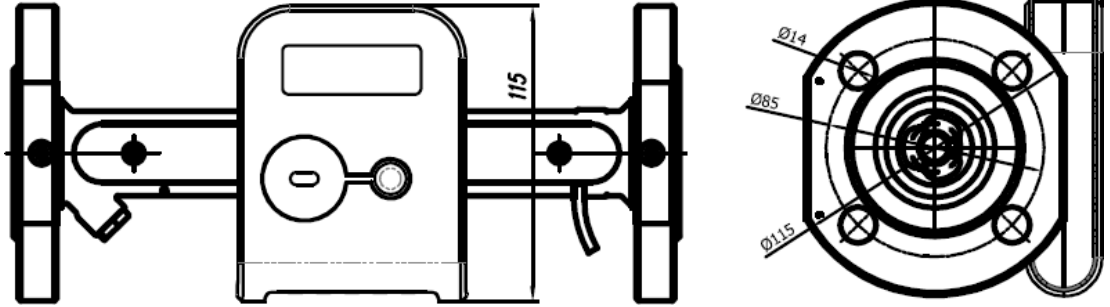

*Rys. B2.4.. Przetwornik przepływu qp= 3.5 m<sup>3</sup> /h; L=260 mm a) typ połączenia: gwint G11/4"; b) typ połączenia: kołnierze DN25; c) typ połączenia: kołnierze DN32*

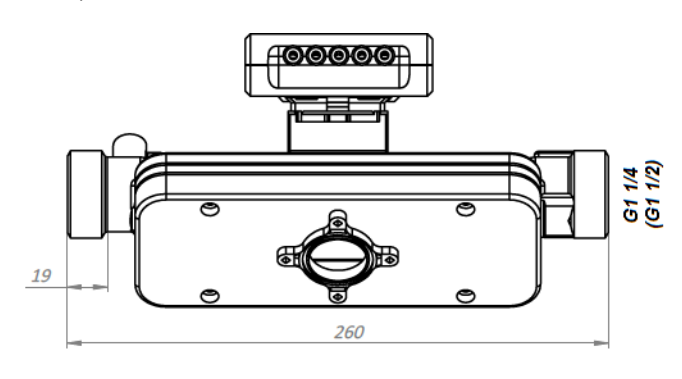

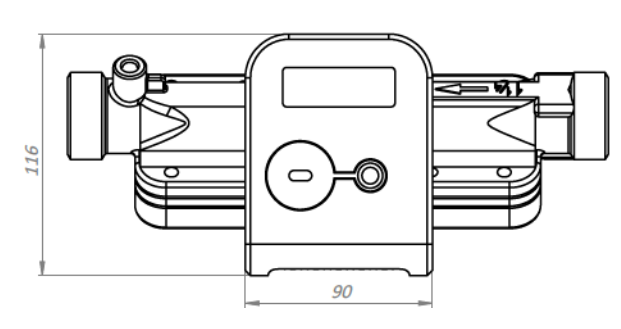

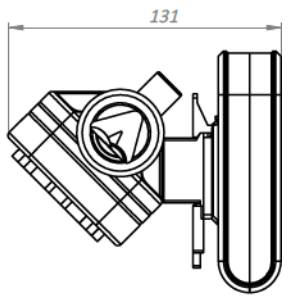

b)

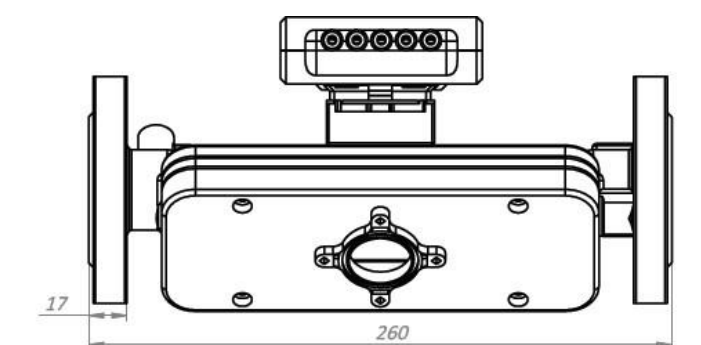

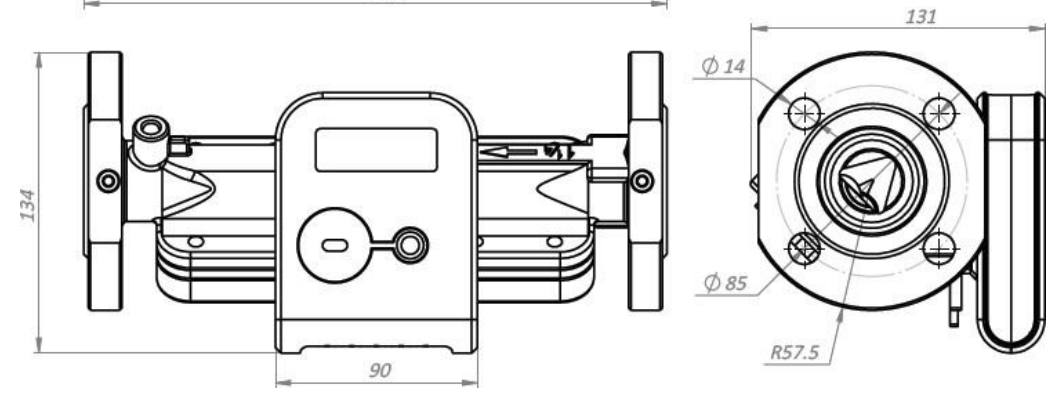

a)

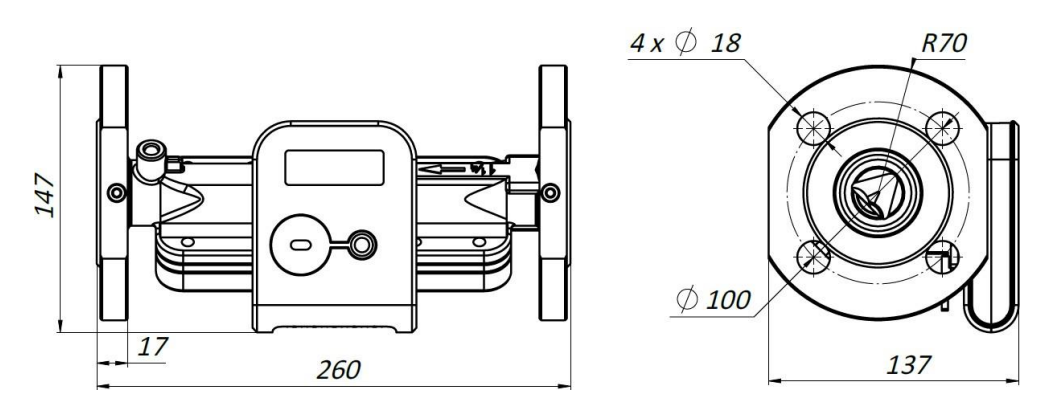

*Rys. B2.5. Przetwornik przepływu z trójkątnym przekrojem rury licznika qp= 3,5 / 6 m<sup>3</sup> /h. L=260 mm. a) typ połączenia: gwint G11/4" (G1 1/2"); b) typ połączenia: kołnierze DN25; c) typ połączenia: kołnierze DN32*

a)

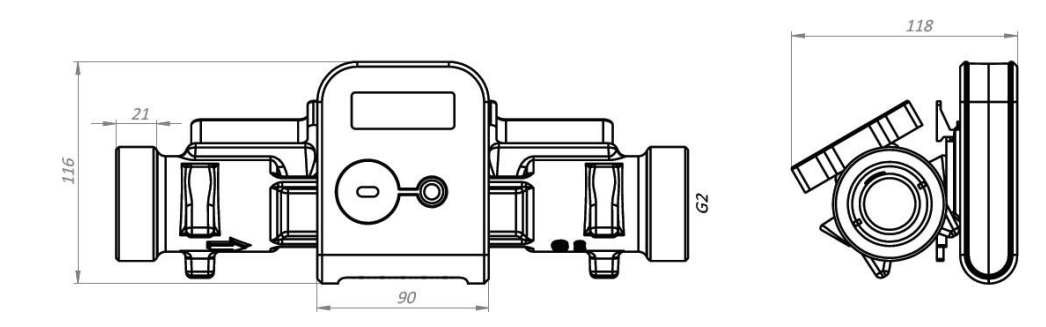

b)

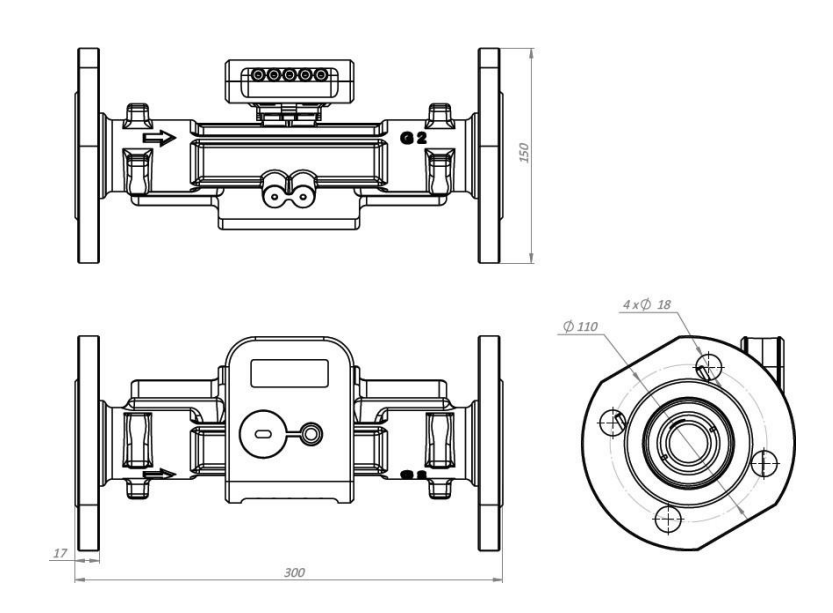

Rys. B2.6. Przetwornik przepływu q<sub>p</sub>= 10.0 m<sup>3</sup>/h; L=300 mm a) typ połączenia: gwint G2"; b) typ połączenia: kołnierze DN40

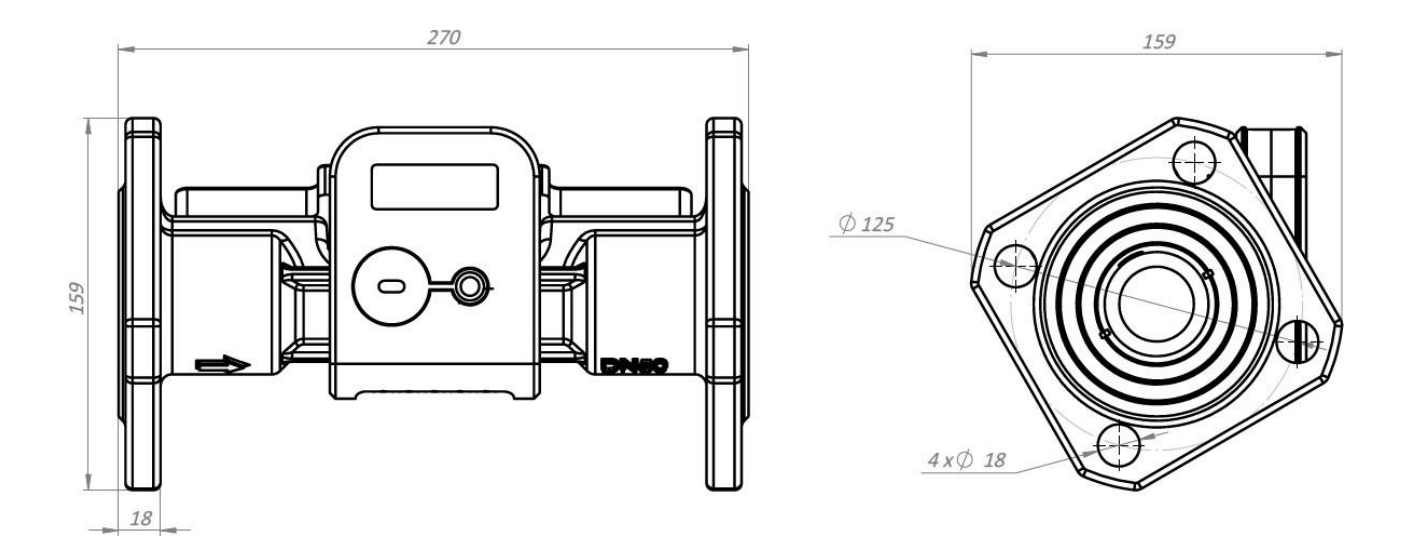

*Rys. B2.7. Przetwornik przepływu qp= 15 m<sup>3</sup> /h; L=270 mm; typ połączenia: kołnierze DN50*

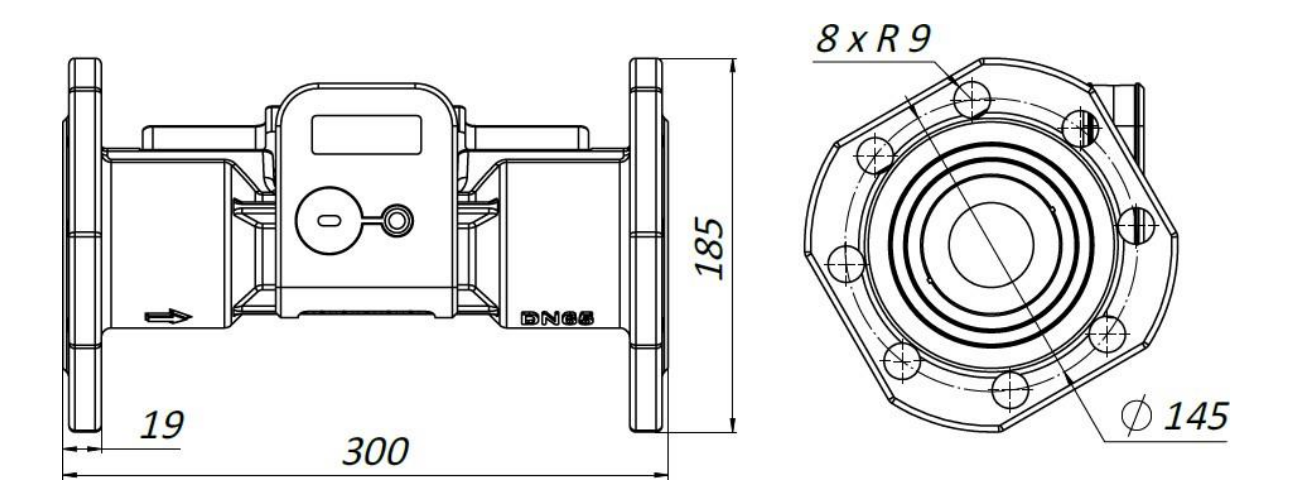

*Rys. B2.8. Przetwornik przepływu qp= 25 m<sup>3</sup> /h; L=300 mm; rodzaj połączenia: kołnierze DN65*

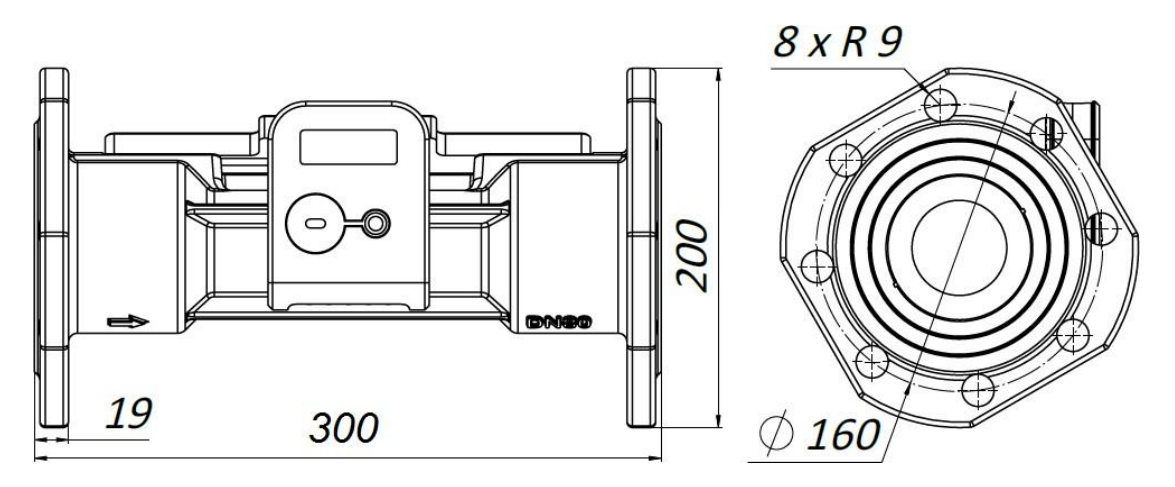

Rys. B2.9. Przetwornik przepływu q<sub>p</sub>= 40 m<sup>3</sup>/h; L=300 mm; rodzaj połączenia: kołnierze DN80

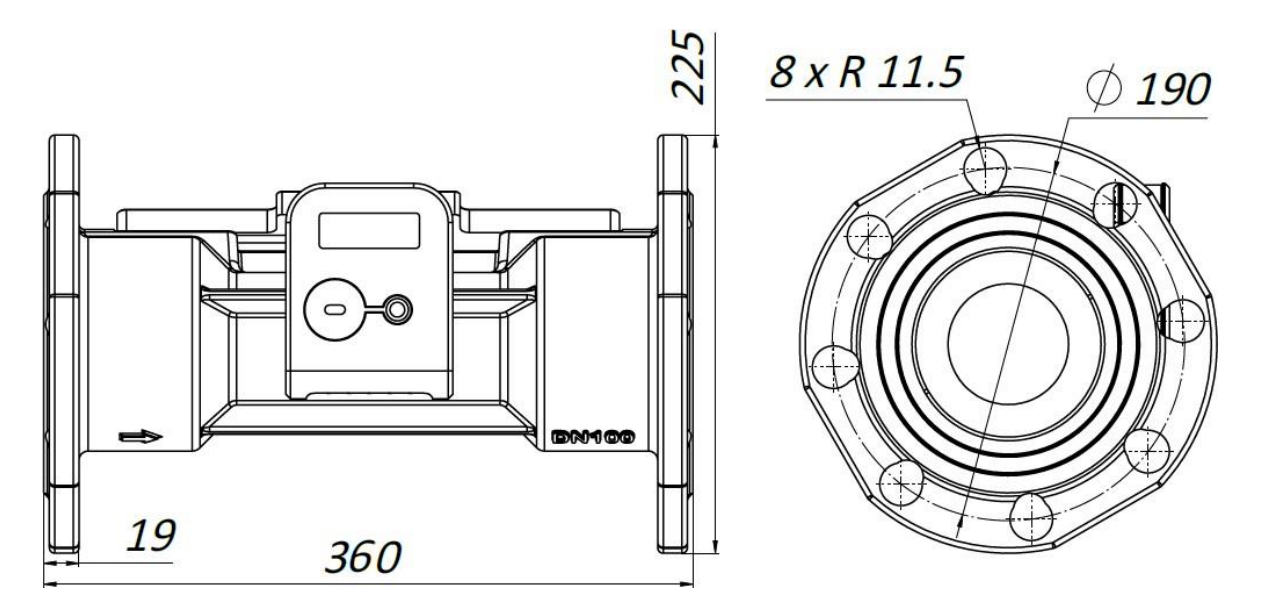

Rys. B2.10. Przetwornik przepływu q $_{\sf p}$ = 60 m $^3$ /h; L=360 mm; rodzaj połączenia: kołnierze DN100 **B3. Wymiary gabarytowe czujników temperatury**

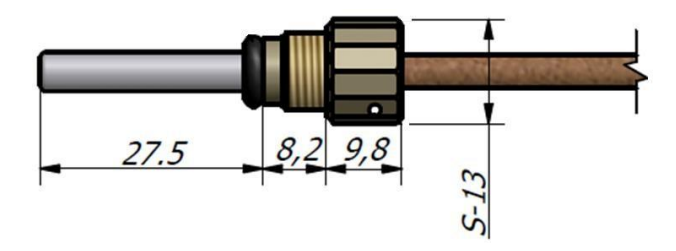

*Rys. B3.1. Wymiary gabarytowe czujnika temperatury typu DS*

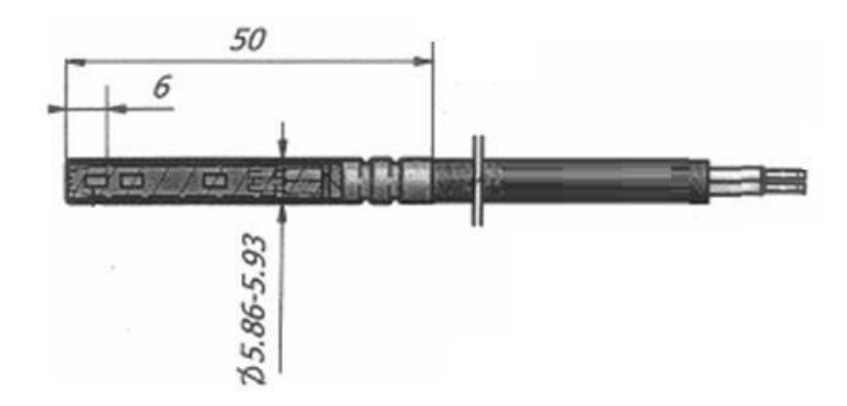

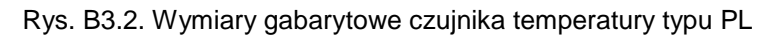

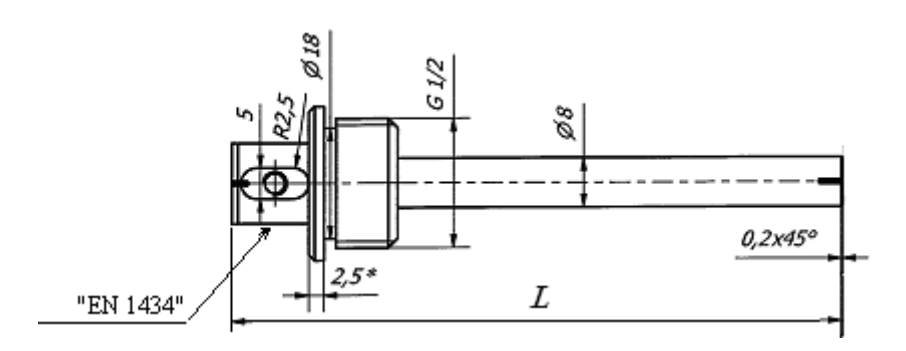

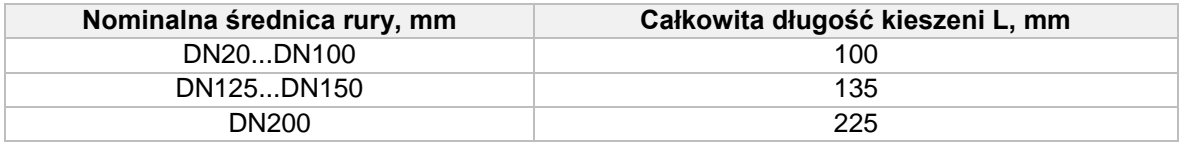

a) Wymiary ochronnej osłony czujnika temperatury typu PL

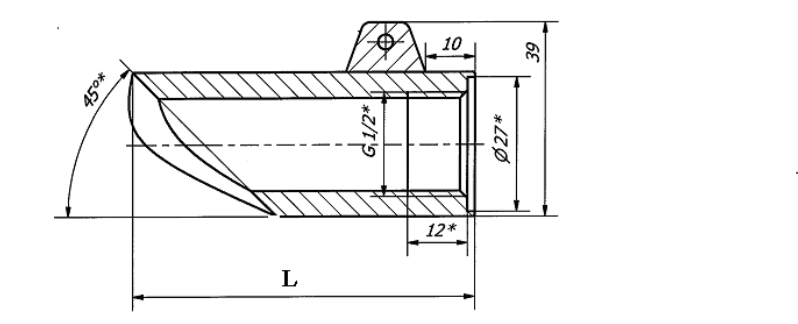

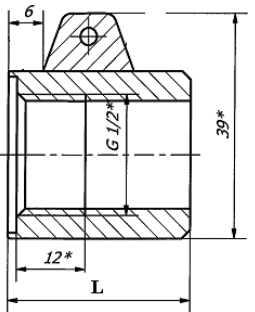

*Rys. B3.3 Wymiary zapinającej tulei montażowej osłony czujnika temperatury typu PL*

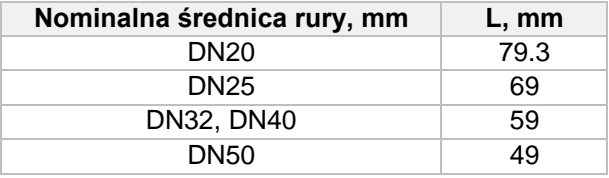

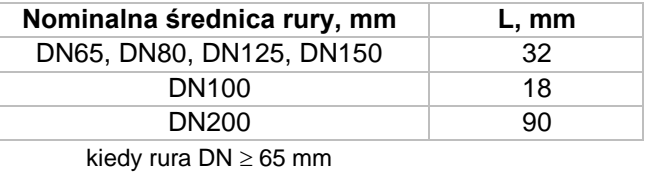

kiedy rura DN < 65 mm

# <span id="page-47-0"></span>Załącznik C

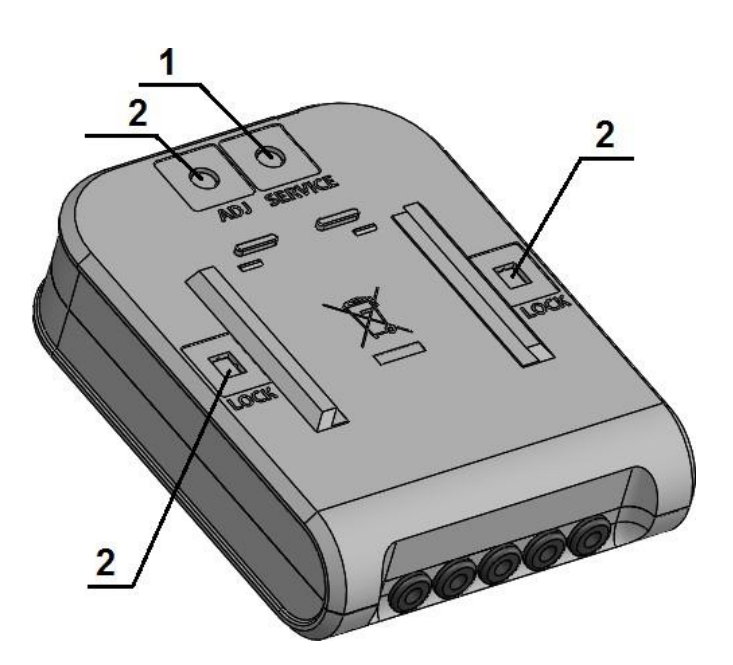

*Rys. C1. Diagram oplombowania kalkulatora (z tyłu skrzynki): Wymaga dodatkowego plombowania jednie w przypadku wyłamania przegrody (1 plomba dostawcy założona po instalacji; 2 – naklejone naklejki legalizacyjne)*

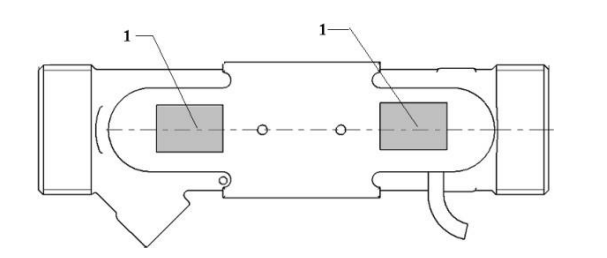

*a) Przetwornik przepływu q<sub>p</sub> = 0.6/1.0/1.5/2.5 m3/h b) Przetworniki plombowane b plombowane plombowane*

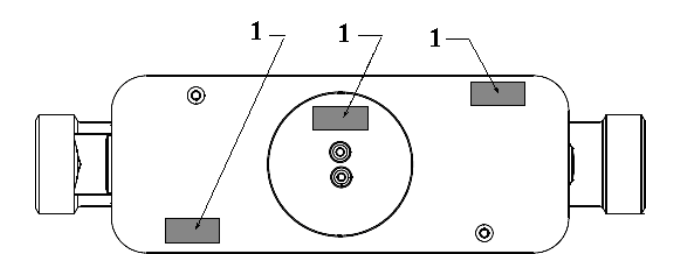

*b*) Przetworniki przepływu  $q_p = 3.5/6.0 \text{ m}^3/\text{h}$ 

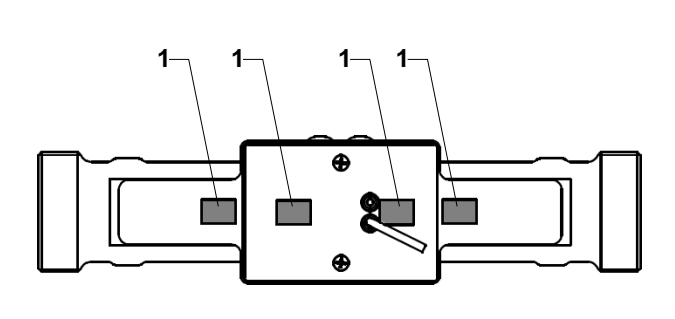

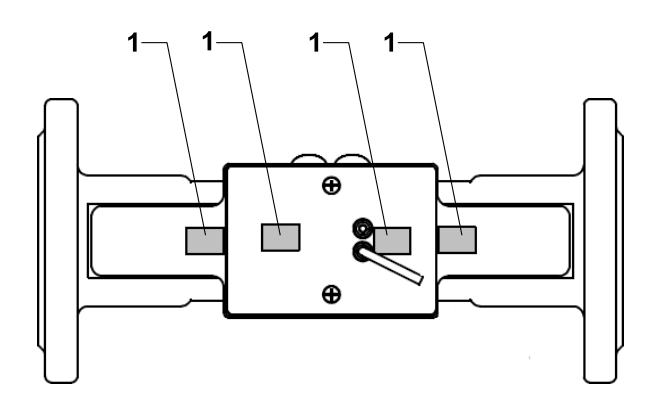

*c) Przetwornik przepływu qp = 10.0 m 3*

*/h plombowanie d) Przetwornik przepływu qp = 15.0 m 3 /h plombowanie*

*Rys. C2. Diagram plombowania przetworników przepływu (1 – naklejana plomba gwarancji producenta)*

# Załącznik C (koniec)

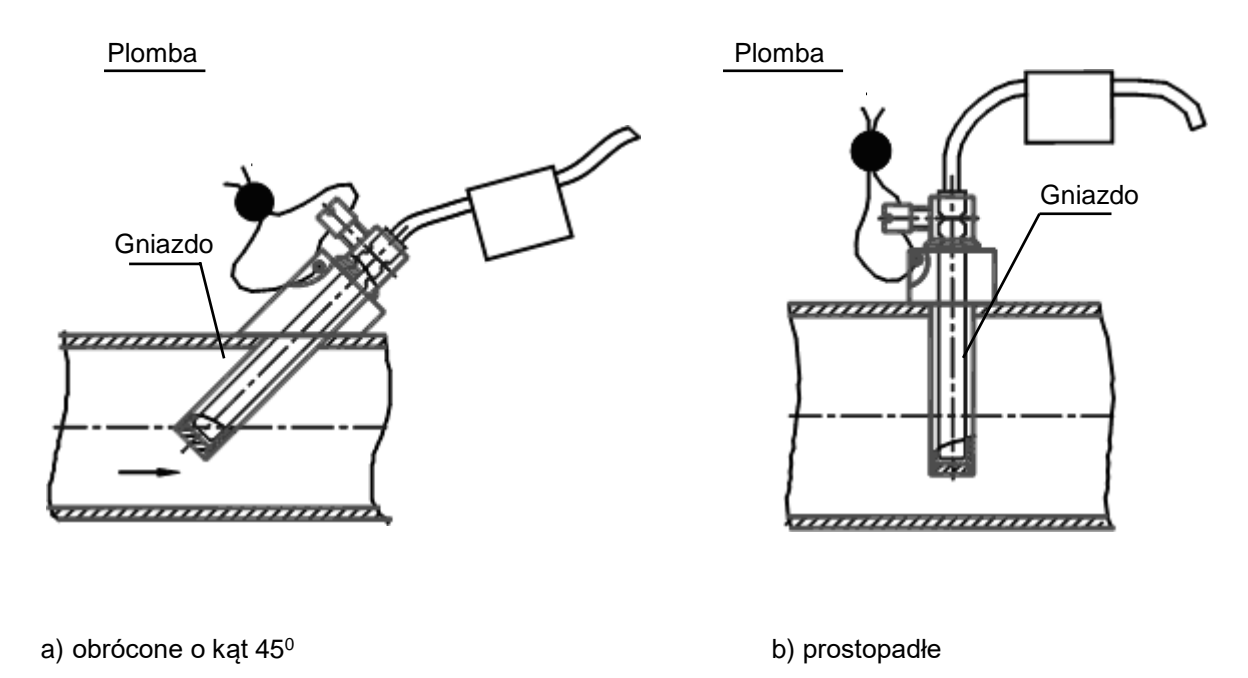

#### *a) Montaż czujnika temperatury typu PL w rurociągu i diagram plombowania.*

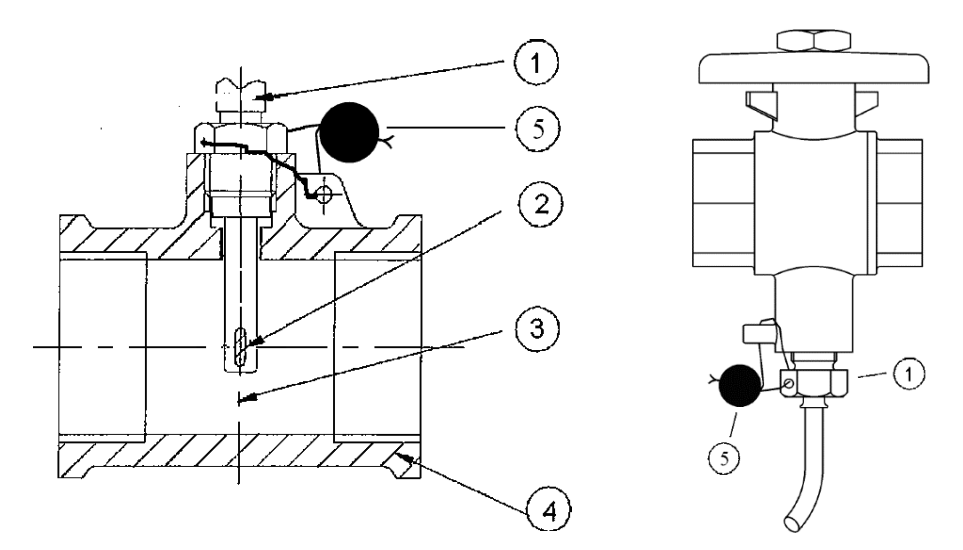

*przy użyciu element T przy użyciu zaworu elementu T 1 – czujnik tepmeratury; 2 – element pomiarowy; 3 – linia środkowa czujnika; 4 – rura; 5 – plomba montażowa*

*b) Montaż czujnika temperatury typu DS w rurociągu i diagram plombowania.*

*Rys. C3. Diagramy montażu czujników temperatury w rurociągu i ich plombowanie*

# Wyłącznie dla klientów z UE – znakowanie **WEEE**

Znakowanie sprzętu elektrycznego i elektronicznego zgodnie z artykułem 14 (2) Dyrektywy 2012/19/EU

**Wyrzucanie liczników oznaczonych tym znakiem do pojemnika na nieposortowane odpady komunalne razem z innymi odpadami jest zabronione.**

Ten symbol na produkcie oznacza, że nie można go traktować jako odpad domowy. Musi zostać przekazany do odpowiedniego punktu recyklingu sprzętu elektrycznego i elektronicznego. Więcej informacji o recyklingu tego produktu można uzyskać w lokalnym Urzędzie Gminy.

# <span id="page-50-0"></span>Gwarancja producenta

Producent gwarantuje, że parametry liczników będą odpowiadały wymaganiom technicznym wymienionym w Rozdziale 2 niniejszego dokumentu w przypadku przestrzegania warunków transportu, przechowywania i pracy. And the contract of the contract of the contract of the contract of the contract of the contract of the contract of the contract of the contract of the contract of the contract of the contract of the contract of t

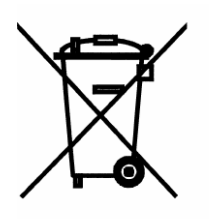